#### **SISTEM INFORMASI PENGELOLAAN LAYANAN BERLANDASKAN STANDAR LAYANAN PENGADAAN SECARA ELEKTRONIK BERBASIS WEB**

### **Fauziyyah Rizqi1,Auliya Rahman<sup>2</sup> ,Yusup Indra Wijaya<sup>3</sup>**

Teknik Informatika, 55201, Universitas Islam Kalimantan MAB Banjarmasin, NPM 19630221 Teknik Informatika, 55201, Universitas Islam Kalimantan MAB Banjarmasin, NIDN. 1108098702 Teknik Informatika, 55201,, Universitas Islam Kalimantan MAB Banjarmasin, NIDN. 1126128602 E-mail:frizqi.zia@gmail.com

#### **ABSTRAK**

Dalam penerapan pengelolaan layanan sehari-hari sesuai dengan Standar LPSE, terdapat beberapa masalah yang dialami oleh admin maupun penerima layanan yaitu penyampaian informasi berupa peraturan terbaru, Standar Operasional Prosedur (SOP) pelayanan, pemberitahuan perbaikan, Struktur Organisasi selama ini dicetak dan diletakkan diruang pelayanan sehingga informasi tersebut terbatas untuk diketahui penerima layanan. Penerima Layanan harus mengisi secara manual dengan tulis tangan pada *form* permintaan layanan. *Form* tersebut kemudian diketik ulang untuk dibuat laporan evaluasi dan tindak lanjut setiap bulannya. Proses tersebut tentunya berdampak terhadap efisiensi waktu dan keakuratan data pada proses pengolahan laporan, serta proses monitoring dan evaluasi. Dikarenakan prosesnya masih manual maka laporan evaluasi dan tindak lanjut tidak dapat diakses kapanpun dan dimanapun oleh pimpinan. Proses Survei kepuasan pengguna dilakukan secara *offline* yaitu dengan membagikan lembar kuesioner kepada penerima layanan yang datang, kemudian dibuat Laporan Hasil Evaluasi dan Tindak Lanjut terhadap Survei Kepuasan Pengguna. Kesulitan yang dialami terletak pada jumlah responden yang kurang memenuhi standar minimun yaitu 30 responden pertriwulan.

Dari permasalahan tersebut memunculkan gagasan untuk membuat sebuah sistem informasi yang dapat menampilkan informasi terbaru, pencatatan permintaan layanan beserta laporan tindak lanjut dan evaluasi perbulan, serta Survei beserta laporan tindak lanjut dan evaluasi kepuasan pengguna per triwulan . Bahasa pemrogramannya yaitu *PHP* dengan *framework Codeigniter* 3 dan menggunakan *Database MYSQL*.

Dengan adanya aplikasi ini diharapkan dapat dengan mudah membantu petugas melakukan penyampaian informasi terbaru, pencatatan permintaan layanan beserta pengolahan laporan tindak lanjut dan evaluasi perbulan, serta Survei dan pengolahan laporan tindak lanjut dan evaluasi kepuasan pengguna per triwulan. Disamping itu pimpinan dapat dengan mudah mengakses laporan dimanapun dan kapanpun.Pengembangan sistem kedepan diharapkan lebih dikembangkan keamanan *database*nya, seperti proteksi terhadap pencurian data dan pemakaian data oleh user yang tidak memiliki hak akses terhadap suatu data, serta diharapkan aplikasi bisa mengirim notifikasi via *email*, *whatsapp*, telegram dan sms untuk pemberitahuan secara otomatis, sehingga tidak perlu membuka web untuk dapat mengetahui informasi pengisian survei, informasi pendaftaran pengguna layanan maupun balasan aduan dari pengguna layanan maupun petugas

*Kata Kunci : Aplikasi, Standarisasi LPSE, PHP, Codeigniter 3, MySQL*

#### *ABSTRACT*

*In the implementation of daily service management in accordance with LPSE Standards, there are several problems experienced by admins and service recipients, namely the delivery of information in the form of the latest regulations, Standard Operating Procedures (SOP) services, notification of improvements, Organizational Structure has been printed and placed in the service room so that such information is limited to the recipient of the service. Service Recipients must fill in manually by hand on the service request form. The form is then retyped to make a monthly evaluation and follow-up report. This process certainly has an impact on time efficiency and data accuracy in the report processing process, as well as the monitoring and evaluation process. Because the process is still manual, the evaluation and follow-up reports cannot be accessed anytime and anywhere by the leadership. The user satisfaction survey process is carried out offline, namely by distributing questionnaires to service recipients who come, then an Evaluation Result Report and Follow-up on the User Satisfaction Survey are made. The difficulty experienced lies in the number of respondents who do not meet the minimum standard, namely 30 respondents per quarter.*

*From these problems, the idea emerged to create an information system that can display the latest information, record service requests along with monthly follow-up and evaluation reports, as well as surveys along with quarterly follow-up reports and user satisfaction evaluations.* 

*The programming language is PHP with Codeigniter 3 framework and uses MYSQL database.With this application, it is hoped that it can easily assist officers in delivering the latest information, recording service requests along with processing follow-up reports and monthly evaluations, as well as surveys and processing follow-up reports and evaluating user satisfaction on a quarterly basis. Besides, leaders can easily access reports anywhere and anytime.Future system development is expected to further develop database security, such*  *as protection against data theft and data usage by users who do not have access rights to data, and it is hoped that applications can send notifications via email, whatsapp, telegram and sms for notifications automatically, so there is no need open the web to be able to find out information on filling out surveys, registration information for service users and replies to complaints from service users and officers Keywords: Application, LPSE Standardization, PHP, Codeigniter 3, MySQL*

#### **PENDAHULUAN**

Sekretariat Daerah Kabupaten Hulu Sungai Selatan yakni Perangkat Daerah yang melaksanakan fungsi pendukung penyelenggaraan pemerintahan daerah. Dibentuk berlandaskan Peraturan Daerah Kabupaten Hulu Sungai Selatan No. 28 Tahun 2007 tentang Pembentukan, Susunan Organisasi dan Tata Kerja Sekretariat Daerah dan Sekretariat Dewan Perwakilan Rakyat Daerah Kabupaten Hulu Sungai Selatan. Sekretariat Daerah yakni unsur staf yang memiliki tugas dan kewajiban membantu Bupati dipimpin oleh Sekretaris Daerah berada dibawah dan bertanggung jawab kepada Bupati.

Sekretariat daerah Kabupaten Hulu Sungai Selatan memiliki beberapa bagian yang terdiri dari Bagian Pemerintahan dan Kesejahteraan rakyat, Perekonomian dan pembangunan, administrasi umum serta kelompok jabatan fungsional. Bagian Pengadaan Barang / Jasa termasuk kedalam kelompok jabatan fungsional. Bagian UKPBJ memiliki tiga sub bagian yaitu Sub Bagian Pengelolaan Barang dan Jasa, Sub Bagian Pengelolaan Layanan Pengadaan Secara Elektronik dan Sub Bagian Pembinaan Dan Advokasi Pengadaan Barang Dan Jasa.

Dari beberapa sub bagian yang ada di sekretariat daerah Kabupaten Hulu Sungai Selatan bagian darinya Sub Bagian Pengelolaan Layanan Pengadaan Secara Elektronik (LPSE). Dalam menjalankan tugasnya, Sub Bagian Pengelolaan LPSE dipimpin oleh Kepala Sub Bagian Pengelolaan LPSE dan enam staf dengan kategori sebagai berikut:

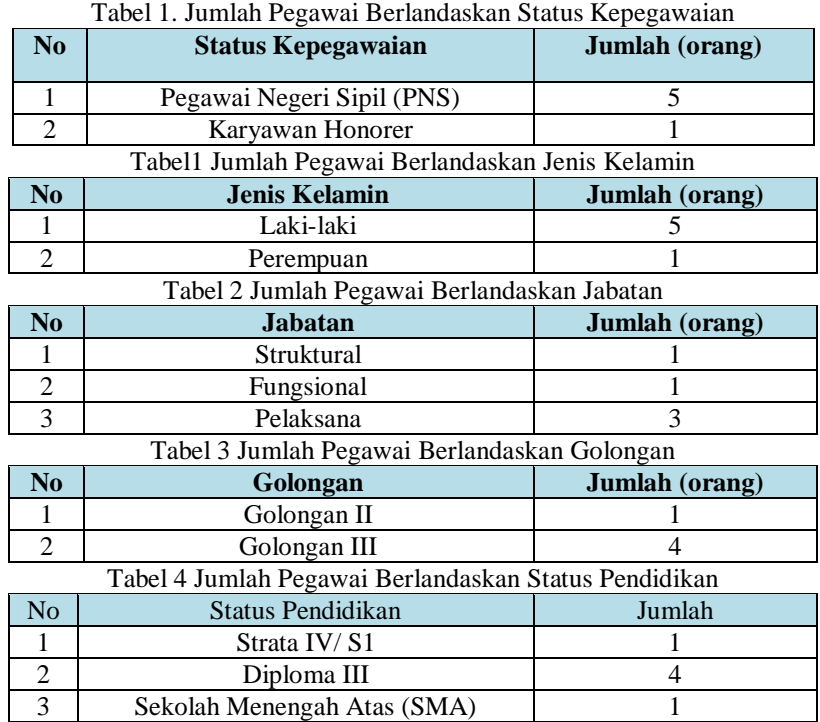

*Sumber : (Badan Kepegawaian dan Pengembangan Sumber Daya Manusia Kabupaten Hulu Sungai Selatan, 2020)*

Peraturan Kepala Lembaga Kebijakan Pengadaan Pemerintah (LKPP) No. 9 Tahun 2015 tentang Peningkatan Layanan Pengadaan Secara Elektronik bahwa Peningkatan layanan yaitu proses perencanaan, pelaksanaan, evaluasi, dan perbaikan kualitas pengelolaan layanan, kapasitas, dan keamanan informasi LPSE, dengan ini LPSE dituntut untuk meningkatkan pelayanan sesuai dengan Standar LPSE dalam penyelenggaraan sistem layanan pengadaan. Standar LPSE yaitu tolak ukur berupa pedoman tertulis yang dibakukan mengenai berbagai proses penyelenggaraan pelayanan organisasi LPSE.

Pelayanan yaitu hal yang dapat terus ditingkatkan secara efektif dan efisien, begitu juga pelayanan yang ada pada sub bagian pengelolaan LPSE dapat dioptimalkan. Bagian darinya yang dapat dioptimalkan ialah proses pencatatan aduan dan permintaan, serta penyampaian informasi berupa peraturan terbaru untuk penerima layanan.

Dalam penerapan pengelolaan layanan sehari-hari sesuai dengan Standar LPSE, terdapat beberapa masalah yang dialami oleh admin maupun penerima layanan yaitu penyampaian informasi berupa peraturan terbaru, Standar Operasional Prosedur (SOP) pelayanan, pemberitahuan perbaikan atau *upgrade system*, Struktur Organisasi, dan *Frequently Asked Questions* (*FAQ*) selama ini dicetak dan diletakkan diruang pelayanan sehingga informasi tersebut terbatas untuk diketahui penerima layanan. Penerima Layanan harus mengisi secara manual dengan tulis tangan pada *form* permintaan layanan. *Form* tersebut kemudian diketik ulang untuk dibuat laporan evaluasi dan tindak lanjut setiap bulannya. Proses tersebut tentunya berdampak terhadap efisiensi waktu dan keakuratan data pada proses pengolahan laporan, serta proses monitoring dan evaluasi. Dikarenakan prosesnya *offline* maka laporan evaluasi dan tindak lanjut tidak dapat diakses kapanpun dan dimanapun oleh pimpinan. Proses Survei kepuasan pengguna dilakukan secara *offline* yaitu dengan membagikan lembar kuesioner kepada penerima layanan yang datang, kemudian dibuat Laporan Hasil Evaluasi dan Tindak Lanjut terhadap Survei Kepuasan Pengguna. Kesulitan yang dialami terletak pada jumlah responden yang kurang memenuhi standar minimun yaitu 30 responden pertriwulan.

Beberapa penelitian telah dilakukan berkaitan dengan pelayanan *helpdesk* diantaranya yaitu penelitian dengan judul "*Perancangan Aplikasi Sistem Helpdesk Berbasis Website Pada Direktorat Teknologi Informasi Universitas Hasanuddin Makassar",* Fitriantini Suaib, Hadrayanti (2018). Penelitian "*Jurnal Sistem Informasi Pengaduan Masyarakat Program Keluarga Harapan Kota Pekanbaru",* Anofrizen (2017), dan "*Skripsi Rancang Bangun Sistem Informasi Survei Kepuasan Pengguna Alumni Berbasis Web*" Wettria Anggraini (2019).

Menurut Fitriantini Suaib dan Hadrayanti (2018) Penggunaan sistem pelayanan *helpdesk* yang saat ini digunakan memiliki beberapa kelemahan utama yaitu waktu pelayanan relatif lama, pencatatan administratif yang kurang baik., Bahasa pemrograman yang digunakan yaitu *PHP* dan *database* menggunakan *MySQL*, kekurangan dari penelitian ini yaitu Aplikasi sistem *helpdesk* berbasis *website* dapat dikembangkan dengan membuat notifikasi succes via email secara otomatis dan Aplikasi sistem *helpdesk* dibuat secara sederhana maka dari itu pengembang dapat memodifikasi tampilan yang lebih *eye catching* atau menarik untuk dilihat sehingga pengguna betah dalam bekerja.

Menurut Anofrizen (2017), pengaduan yang masuk hanya direkap pada suatu buku sehingga pihak pengurus PKH sulit untuk melakukan klasifikasi dan kategorisasi. Permasalahan berikutnya yaitu pengaduan tidak tercatat dengan sempurna disebabkan form pengaduan tidak terisi secara lengkap sehingga pelaksanaan perbaikan tidak terselesaikan secara tepat waktu. Selain itu, sering terjadi pencatatan ganda terhadap keluhan serta adanya ketidakcocokan data sehingga mengurangi keefisienan kinerja operator dan pendamping PKH bahasa pemrograman yang digunakan yaitu *PHP* dan *database* menggunakan *MySQL*, kekurangan Diharapkan dilakukan pengembangan terhadap sistem agar dapat diakses melalui lebih banyak versi *web browser*.

Sedangkan menurut Wettria Anggraini (2017), Bagaimana merancang sistem informasi sesuai borang fakultas teknik berbasis web untuk mengetahui kepuasan suatu instansi sebagai pengguna alumni dengan Bahasa pemrograman *PHP* dan *database MySQL*, kekurangan dari penelitian ini yaitu Pengkajian dari sistem informasi survei penguna alumni ini mungkin masih dapat dikembangkan lagi dengan menambahkan menu untuk mengetahui apakah alumni masih bekerja di perusahaan atau sudah berhenti. Kemudian juga tampilan atau desain antarmuka dari tampilan ini mungkin dapat dibuat lebih menarik lagi.

#### **METODE PENELITIAN**

Metode penelitian yang dilakukan yaitu sebagai berikut :

1. Wawancara

Pengumpulan data-data dengan cara bertanya kepada Kepala Sub Bagian Pengelolaan LPSE serta admin pelayanan yang mengerti terhadap data-data yang berhubungan dengan proses pengelolaan layanan sehari-hari. Teknik pengumpulan data secara wawancara yakni proses komunikasi yang sangat menentukan dalam proses penelitian, dengan wawancara data yang diperoleh akan lebih mendalam, karena mampu menggali pemikiran atau pendapat secara detail.

2. Observasi

Pengumpulan data dengan cara terjun langsung ke sub Bagian Pengadaan Barang / Jasa Sekretariat Daerah Kabupaten Hulu Sungai Selatan dan melakukan pencatatan secara sistematik. Saat melakukan obervasi di Sub Bagian Pengelolaan LPSE, pengamatan secara langsung proses pengelolaan data *helpdesk*.

3. Studi Dokumentasi

Studi dokumentasi atau biasa disebut kajian dokumen yakni teknik pengumpulan data yang tidak langsung ditujukan kepada subjek penelitian dalam rangka memperoleh informasi terkait objek penelitian. Dalam studi dokumentasi, peneliti biasanya melakukan penelusuran data historis objek penelitian serta melihat sejauh mana proses yang berjalan telah terdokumentasikan dengan baik.

Terdapat dua jenis dokumen yang digunakan dalam studi dokumentasi yaitu:Dokumen primer yaitu, dokumen yang ditulis langsung oleh orang yang mengalami peristiwa.Dokumen sekunder yaitu, dokumen yang ditulis kembali oleh orang yang tidak langsung mengalami peristiwa berlandaskan informasi yang diperoleh dari orang yang langsung mengalami peristiwa.

#### **ANALISIS DAN PERANCANGAN SISTEM**

Analisis sistem yakni gambaran tentang bagaimana sistem yang sedang berjalan pada pada Sub Bagian Pengelolaan LPSE. Proses pengelolaan layanan ada yang dilakukan secara manual dan adapula yang dilakukan secara *Offline* menggunakan Analisis Terhadap Sistem Lama dan Usulan Sistem Baru

Analisis kebutuhan sistem yakni kebutuhan yang berisi proses-proses apa saja yang nantinya dilakukan oleh sistem yang akan dibangun atau dikembangkan. Pada penelitian ini menggunakan tiga kebutuhan sistem yaitu kebutuhan data, kebutuhan antarmuka dan kebutuhan fungsional yang diperoleh dari hasil melakukan observasi dan wawancaraKebutuhan Data,kebutuhan Antarmuka dan Kebutuhan Fungsional Rancangan model sistem yakni bagian yang paling penting dalam pengembangan sebuah sistem informasi dan bagian dari komponen sistem yang dapat dijadikan tolak ukur keberhasilan yaitu ouput atau keluaran dengan Diagram Kontek dan *Data Flow Diagram* (DFD)

Perancangan basis data (*database*) yakni garis besar keseluruhan sistem pengolah data elektronik yang akan dilakukan dalam membuat sebuah sistem aplikasi yang berbasis *database* yang membutuhkan rancangan *database* yang memadai dikarenakan data yang akan diolah yakni inti utama dari seluruh sistem yang berjalan. Untuk mempermudah membedakan antara *primary key* dan *foreign*  *key* maka digunakan symbol yaitu : (\*) *primary key* dan (\*\*) *foreign key*. Dengan Rancangan Tabel dan Relasi Tabel

Rancangan antarmuka masukan sistem berfungsi untuk menjelaskan tentang perancangan aplikasi yang akan dibangun. Hal ini dilakukan untuk mempermudah pengguna dalam mengetahui proses yang terdapat pada aplikasi yang akan dibangun. Rancangan antar muka luaran sistem yaitu pembuatan perancangan ouput sistem berupa laporan dari hasil pengolahan data pada sistem

#### **PEMBAHASAN**

### **A. Hasil Tampilan Aplikasi**

Berikut hasil-hasil program yang sudah berhasil dibuat dari rancangan sebelumnya yaitu :

#### **Tampilan Antarmuka Masukan Sistem**

1. *Form* Utama

*Form* utama yaitu halaman awal ketika pengguna mengakses *website* ini. Dari halaman ini dapat dilihat informasi terbaru yang telah di publikasikan. Halaman utama memiliki menu yaitu menu beranda, profil , regulasi dan login.

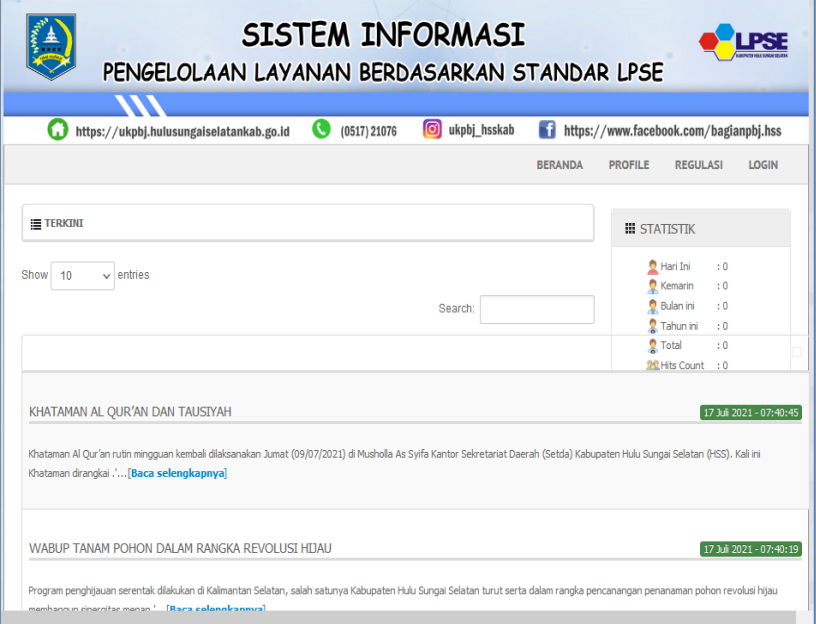

#### Gambar 1 *Form* Utama

2. *Form* Login

*form* login yaitu untuk halaman yang digunakan untuk bisa masuk ke menu utama pada aplikasi, dari sini sistem akan melakukan cek akses sesuai dengan user masing-masing.

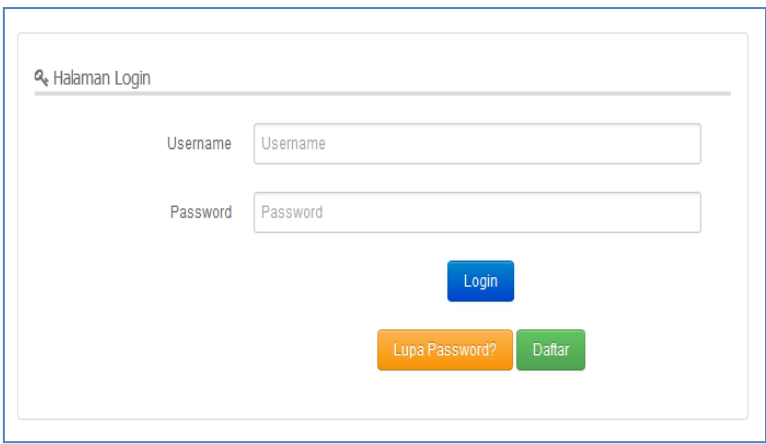

Gambar 2 *Form* Login

### 3. *Form* Lupa Password

*Form* lupa password digunakan untuk me*reset password* dan menerima *password* baru untuk masuk kedalam aplikasi,jika user lupa *password* maka bisa melewati halaman ini untuk menemukan *password* baru.

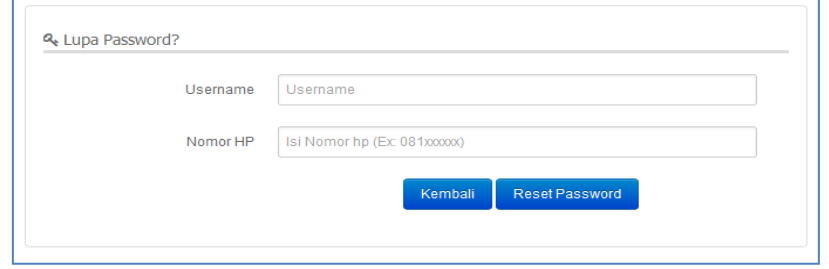

Gambar 3 *Form* Lupa Password

4. *Form* Pendaftaran User Baru

*Form* pendaftaran user baru digunakan untuk membuat akun baru sesuai dengan jenis pengguna seperti Panitia, Penyedia, PPK dan Auditor.

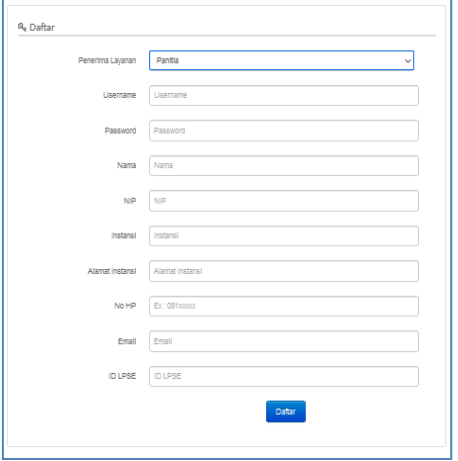

Gambar 4 *Form* Pendaftaran User Baru Panitia

5. *Form* Profil

*Form* Profil yaitu *form* yang menampilkan tentang struktur organisasi yang ada di LPSE serta tugas dan fungsi masing – masing jabatan struktural.

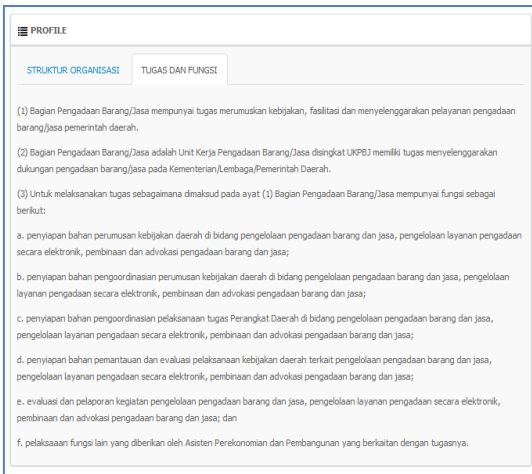

Gambar 5 *Form* Profil

6. *Form* Regulasi Tab Dasar Hukum

*Form* regulasi tab dasar hukum yaitu *form* yang menampilkan data dasar-dasar hukum LPSE untuk dapat dibaca oleh pengunjung web.

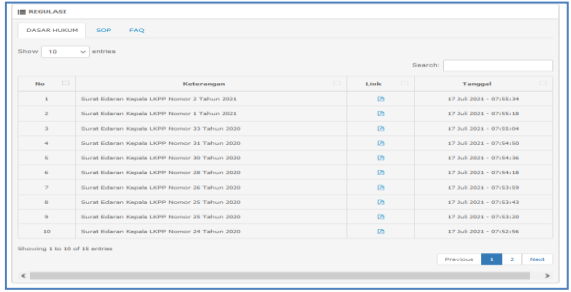

Gambar 6 *Form* Regulasi Tab Dasar Hukum

### 7. *Form* Regulasi Tab SOP

*Form* regulasi tab SOP yaitu *form* yang menampilkan data standar operasional prosedur yang ada di LPSE untuk dapat dibaca dan dipahami oleh pengunjung web.

| <b>DASAR HUKUM</b><br>SOP<br>Show  <br>$\sim$ entries<br>10 | FAO                                           |                 | Search:                   |
|-------------------------------------------------------------|-----------------------------------------------|-----------------|---------------------------|
| $\Box$<br><b>Piles</b>                                      | $\Box$<br>Keterangan                          | $\Box$<br>Links | Tanggal                   |
|                                                             | SOP Pengelolaan Kineria (101.10)              | O <sub>2</sub>  | 17 Juli 2021 - 08:17:41   |
| $\overline{z}$                                              | SOP Perencanaan Pengadaan (101.2)             | m               | 17 Jul 2021 - 05:17:29    |
| ä                                                           | SOP Pemilihan Penyedia Prakualifikasi (101.5) | $2$             | 17 Juli 2021 - 08:17:17   |
| ă.                                                          | SOP Registrasi dan Verifikasi (101.8)         | 0 <sub>0</sub>  | 17 Juli 2021 - 08:16:46   |
| s                                                           | SOP Proses Utama Pengadaan (101.1)            | <b>Dh</b>       | 17 Juli 2021 - 08:15:38   |
| ó.                                                          | SOP Perencanaan Pengadaan (101.2)             | $\Omega$        | 17 Jul 2021 - 08:15:26    |
| $\overline{z}$                                              | SOP Persiapan Pengadaan (101.3)               | <b>DN</b>       | 17 Jul 2021 - 08:15:14    |
| $\mathbf{B}$                                                | SOP P. Pemilhan Penyedia (101-4)              | m               | 12 Jul 2021 - 08:14:56    |
| $\ddot{a}$                                                  | SOP Pemilihan Penyedia Prakualifikasi (101.5) | $\mathbf{D}$    | 17 Juli 2021 - 08(14(28)  |
| 10                                                          | SOP Registrasi dan Verifikasi (101.8)         | $\Omega$        | 17 Juli 2021 - 08(13)(42) |
| Showing 1 to 10 of 15 entries                               |                                               |                 | Next<br>Previous<br>×     |

Gambar 7 *Form* Regulasi Tab SOP

8. *Form* Regulasi Tab FAQ

*Form* regulasi tab FAQ yaitu *form* yang menampilkan data regulasi FAQ yang terkait dengan pengelolaan LPSE yang dapat dilihat pengunjung web.

| <b>III</b> REGULAST                                                                                                    |                         |
|----------------------------------------------------------------------------------------------------|-------------------------|
| <b>DASAR HUKUM</b><br>SOP<br><b>FAO</b>                                                                                                    |                         |
| Ada Tampilan Frror saat PPK membuat SPPBJ Paket Non Tender                                                                                                    | 17.3olt 2021 08:00:19   |
| Gagal Saat Aktifasi Agregasi Data Penyedia Muncul informasi " Maaf User Id atau Password tidak sesuai" Lalu Bagaimana<br>Solusinva?                                   | 17.3ah 2021 07:59:58    |
| Gagal saat Agregasi Data Penyedia Muncul halaman "Oops, an error occured" Bagaiman Solusinya?                                                                         | 17 Jul 2021 - 07:59:39  |
| B Bagaimana cara menambah satker atau dinas ?                                                                                                    | 17 Jul 2021 - 07:59:22  |
| Proses Deskripsi oleh Pokia berhasil di Apendo tetapi file nya tidak bisa dibuka, bagaimana solusinya?                                                                | 17 Jul 2021 - 07:59:06  |
| B Bagaimana jika Saat pokia melakukan deskripsi dokumen penawaran, muncul Error Code = 500 ?                                                                          | 17 Juli 2021 - 07:58:50 |
| B Bagaimana Prosedur Permohonan Pergantian PPK                                                                                                    | 17 Jul 2021 - 07:58:29  |
| <b>B</b> Cara Melakukan Aktifasi Agregasi Data Penyedia                                                                                                    | 17.3ult 2021 07:58:15   |
| Pokmi Tidak Bisa menginput Hasil Harga Negosiasi di SPSE karena tidak ada Input Harga Negosiasi Pada Paket Seleksi Jasa<br>Konsultan Badan Usaha Bagaimana Solusinya? | 17 Juli 2021 - 07:58:00 |
| B Bagaimana cara melakukan perubahan nilai HPS (perubahan HPS tidak melebihi PAGU di paket tersebut) ? 1736 201 2021 2021 2021                                        |                         |
| B Bagaimana Cara Penarikan data RUP ke SPSE Jika Data Satker, Nama Paket tidak muncul?                                                                                | 17 Juli 2021 - 07:57:22 |
| R Saya tidak bisa menemukan PPK ketika sudah melakukan pencarian Nama/usemame PPK saat sedang membuat paket, apakah<br>vang harus saya lakukan?                       | 15 Jul 2021 17:35:18    |
| F Fitur Tambah Paket tidak ada, bagaimana cara Pelabat Pengadaan (PP)/PPK membuat paket ePurchasing baru?                                                             | 15 Juli 2021 - 17:34:51 |
| Apakah ada batasan nilai pengadaan untuk PP atau PPK dalam ePurchasing?                                                                                               | 15 Juli 2021 - 17:34:30 |

Gambar 8 *Form* Regulasi Tab FAQ

9. *Form* Utama Admin

*Form* utama admin yaitu *form* awal yang memiliki menu sesuai keperluan admin. *form* ini memiliki beberapa menu seperti *home*, halaman utama, pengguna, verifikasi penerima layanan, tiket dan laporan

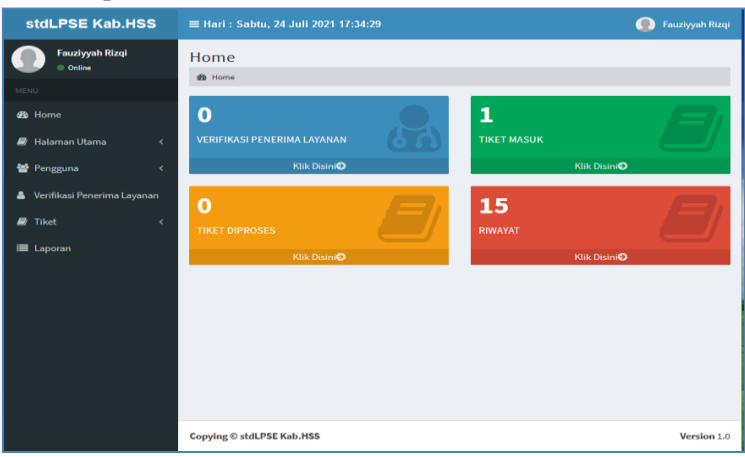

Gambar 9 *Form* Utama Admin

#### 10. *Form* Data Akun Layanan

*Form* data akun layanan yaitu *form* yang menampilkan data semua akun pengguna layanan yang ada di lingkup pengelolaan LPSE.

|                               | <b>DAFTAR AKUN LAYANAN</b> |                |                             |                            |                                       |  |  |  |  |  |
|-------------------------------|----------------------------|----------------|-----------------------------|----------------------------|---------------------------------------|--|--|--|--|--|
| Show<br>10                    | $\vee$ entries             |                |                             |                            | Search:                               |  |  |  |  |  |
| 1à<br>Nm                      | 17<br>Nama                 | 11<br>Nomor HP | 11<br><b>Tanggal Daftar</b> | 11<br><b>Tanggal Login</b> | 11                                    |  |  |  |  |  |
| $\mathbf{1}$                  | Cv.Persada Agung Mulia     | 081344256662   | 2021-07-15 14:05:19         | 2021-07-17 08:28:48        | <b>RESET PASSWORD</b><br><b>Hapus</b> |  |  |  |  |  |
| $\overline{\mathbf{z}}$       | <b>Andrianto Hilman</b>    | 081244255666   | 2021-07-15 14:30:40         | 2021-07-15 15:57:00        | <b>RESET PASSWORD</b><br><b>Hapus</b> |  |  |  |  |  |
| $\overline{\mathbf{a}}$       | <b>Hendra Martono</b>      | 085277388838   | 2021-07-15 14:28:42         | 2021-07-15 15:55:46        | <b>RESET PASSWORD</b><br><b>Hapus</b> |  |  |  |  |  |
| $\overline{a}$                | <b>Agus Purnama Jaya</b>   | 081266752099   | 2021-07-15 14:26:55         | 2021-07-15 15:54:50        | <b>RESET PASSWORD</b><br><b>Hapus</b> |  |  |  |  |  |
| $\overline{a}$                | Satyalana Amirudin         | 081288781233   | 2021-07-15 14:23:52         | 2021-07-15 15:53:43        | <b>RESET PASSWORD</b><br><b>Hapus</b> |  |  |  |  |  |
| $\mathbf{G}$                  | <b>Agung Setia Budi</b>    | 085377268882   | 2021-07-15 14:22:02         | 2021-07-15 15:52:41        | <b>RESET PASSWORD</b><br><b>Hapus</b> |  |  |  |  |  |
| $\mathbf{r}$                  | <b>Romi Agus Wilaya</b>    | 081255670911   | 2021-07-15 14:19:25         | 2021-07-15 15:51:22        | <b>RESET PASSWORD</b><br><b>Hapus</b> |  |  |  |  |  |
| $\overline{\phantom{a}}$      | CV. Maju Java Mulla        | 085327781992   | 2021-07-15 14:40:23         | 2021-07-15 15:50:12        | <b>RESET PASSWORD</b><br><b>Hapus</b> |  |  |  |  |  |
| $\mathbf{a}$                  | CV Barkah Abadi            | OS1200826651   | 2021-07-15 14:17:29         | 2021-07-15 15:48-26        | <b>RESET PASSWORD</b><br><b>Hapus</b> |  |  |  |  |  |
| 10                            | <b>Hidavat Maulana</b>     | 081233450921   | 2021-07-15 14:16:04         | 2021-07-15 15:47:12        | <b>RESET PASSWORD</b><br><b>Hapus</b> |  |  |  |  |  |
| Showing 1 to 10 of 15 entries |                            |                |                             |                            | $\overline{2}$<br>Previous<br>Next    |  |  |  |  |  |

Gambar 10 *Form* Data Akun Layanan

# 11. *Form* Data Akun Admin

*Form* data akun admin yaitu *form* yang menampilkan semua pengguna sebagai admin pada aplikasi ini.

| Show<br>5.0<br>$\vee$ entries<br><b>Beareful</b> |                          |    |                |                             |                            |                                       |  |  |
|--------------------------------------------------|--------------------------|----|----------------|-----------------------------|----------------------------|---------------------------------------|--|--|
| 16<br>No                                         | Nama                     | 11 | 11<br>Nomor HP | 11<br><b>Tanggal Daftar</b> | 11<br><b>Tanggal Login</b> | <b>TAMBAH AKUN</b><br>11              |  |  |
|                                                  | <b>Fauziyyah Rizgi</b>   |    | 081264766646   | 2021-07-15 14:00:43         | 2021-07-24 16:34:19        | <b>RESET PASSWORD</b><br><b>Hapus</b> |  |  |
| $\overline{2}$                                   | fredy                    |    | 081102012201   | 2021-06-29 06:15:49         | 2021-07-15 15:58:10        | <b>RESET PASSWORD</b><br>Hapus        |  |  |
| $\overline{a}$                                   | <b>Damadani Sukma</b>    |    | 081246638864   | 2021-07-15 14:02:28         | 2021-07-15 15:36:48        | <b>RESET PASSWORD</b><br><b>Hapus</b> |  |  |
| $\mathcal{A}_\mathcal{B}$                        | <b>Ariyanto Setiawan</b> |    | 082274774774   | 2021-07-15 14:02:03         | 2021-07-15 15:32:54        | <b>RESET PASSWORD</b><br>Hapus        |  |  |
| $\sim$                                           | <b>Muhammad Kahfi</b>    |    | 085288378884   | 2021-07-15 14:01:09         | 2021-07-15 15:26:45        | <b>RESET PASSWORD</b><br><b>Hapus</b> |  |  |
| $\alpha$                                         | <b>Iswadi Ahmad</b>      |    | OB118837837    | 2021-07-15 14:00:14         | 2021-07-15 15:17:28        | <b>RESET PASSWORD</b><br><b>Hapus</b> |  |  |
| $\mathcal{L}$                                    | <b>Haris Fadillah</b>    |    | 081377728922   | 2021-07-15 17:11:38         |                            | <b>RESET PASSWORD</b><br>Hapus        |  |  |
| $\mathbf{a}$                                     | <b>Agustin Nur Adia</b>  |    | 082219834555   | 2021-07-15 17:11:16         |                            | <b>RESET PASSWORD</b><br>Hapus        |  |  |
| $\theta$                                         | Septiana lidia           |    | 082377787866   | 2021-07-15 17:10:47         |                            | <b>RESET PASSWORD</b><br><b>Hapus</b> |  |  |
| 10 <sub>2</sub>                                  | <b>Kurnia</b> mega       |    | 082367684456   | 2021-07-15 17:10:11         |                            | <b>RESET PASSWORD</b><br><b>Hapus</b> |  |  |

Gambar 11 *Form* Data Akun Admin

### 12. *Form* Data Akun Pimpinan

*Form* data akun pimpinan yaitu *form* yang menampilkan data akun pimpinan yang ada pada aplikasi ini.

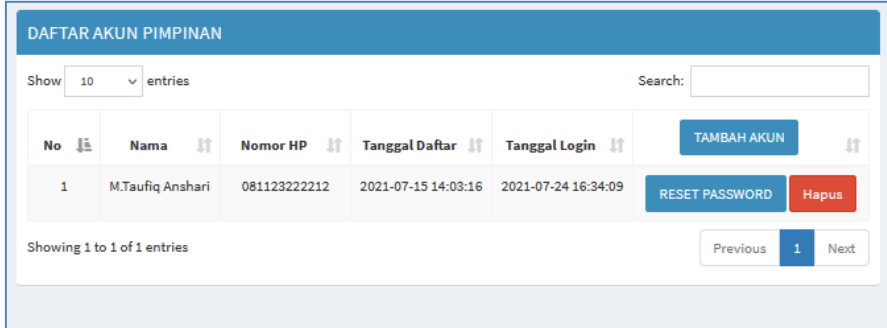

Gambar 12 *Form* Data Akun Pimpinan

### 13. *Form* Ubah Password

*Form* ubah *password* yaitu *form* yang digunakan untuk mengganti *password* untuk kemanan akun.

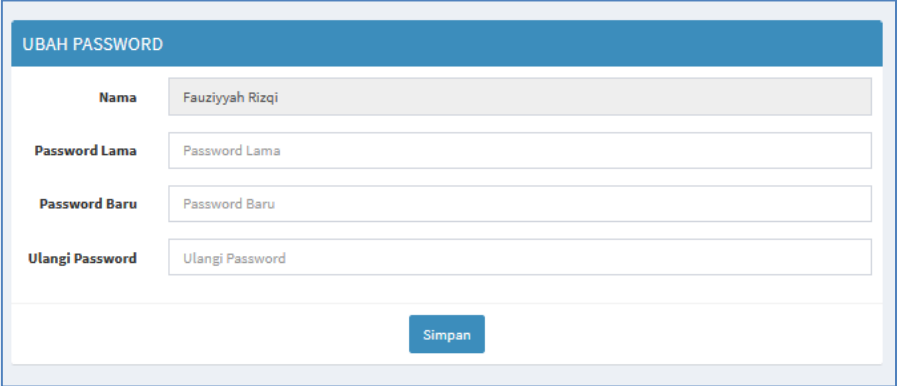

Gambar 13 *Form* Ubah Password

### 14. *Form* Utama User

*Form* utama user yaitu *form* awal ketika masuk kedalam aplikasi sebagai pengguna layanan. User pengguna layanan memiliki beberapa menu seperti *home*, tiket dan riwayat.

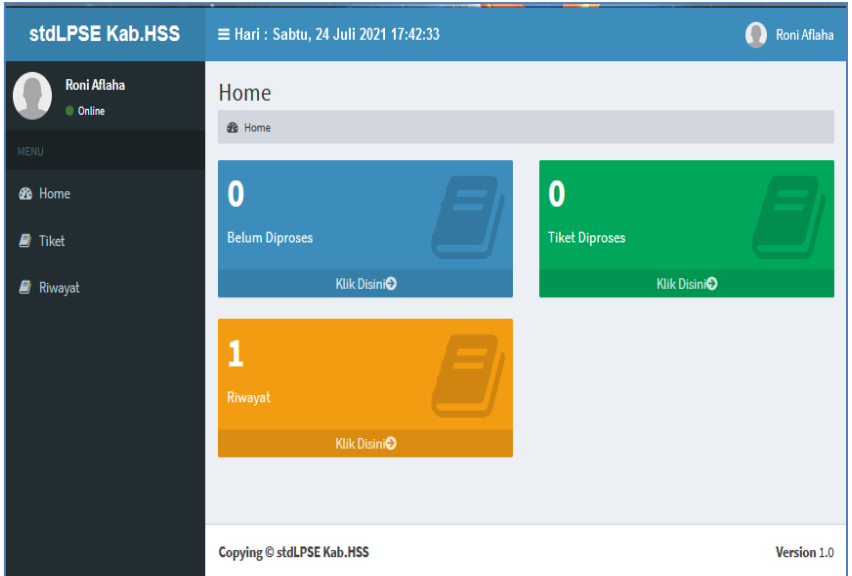

Gambar 14 *Form* Utama User

15. *Form* Data Tiket

*Form* data tiket yaitu *form* yang menampilkan data tiket yang diadukan oleh user pengguna layanan. Tiket aduan tidak bisa ditumpuk, harus diselesaikan satu aduan terlebih dahulu sebelum membuat aduan baru.

| <b>TIKET</b>                            |                             |                                    |                             |                            |                               |       |  |  |  |
|-----------------------------------------|-----------------------------|------------------------------------|-----------------------------|----------------------------|-------------------------------|-------|--|--|--|
| Search:<br>$\vee$ entries<br>Show<br>10 |                             |                                    |                             |                            |                               |       |  |  |  |
| $No \quad \downarrow \equiv$            | Nomor Tiket                 | $\mathbf{I}$<br><b>Judul Tiket</b> | <b>LT</b><br><b>Tanggal</b> | <b>It</b><br><b>Durasi</b> | $\mathbf{I}$<br><b>Status</b> | ľî    |  |  |  |
| ٠<br>ш                                  | 202107240001                | data ada yang salah                | 24 Juli 2021 - 17:44:25     | 0 hari 00 jam 0 menit      | <b>Belum diproses</b>         | Cetak |  |  |  |
|                                         | Showing 1 to 1 of 1 entries |                                    |                             |                            | Previous                      | Next  |  |  |  |

Gambar 15 *Form* Data Tiket

# 16. *Form* Tambah Tiket

*Form* tambah tiket berfungsi untuk membuat aduan baru. Aduan yang terkait dengan teknis maupun non teknis dapat diadukan pada halaman ini.

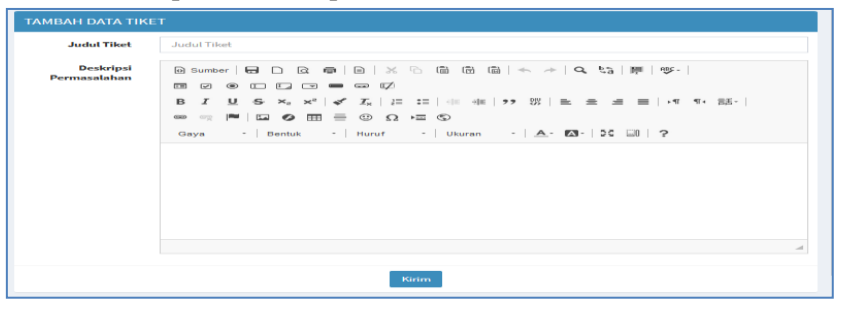

Gambar 16 *Form* Tambah Tiket

17. *Form* Data Riwayat

*Form* data riwayat yaitu *form* yang menampilkan riwayat tiket yang telah diadukan. Data riwayat yaitu data aduan yang telah selesai dan ditutup aduan tersebut oleh petugas maupun oleh user pengguna langsung.

| Show<br>10           | $\vee$ entries                               |                                        |                                                 |                               | Search:       |               |
|----------------------|----------------------------------------------|----------------------------------------|-------------------------------------------------|-------------------------------|---------------|---------------|
| $No \nightharpoonup$ | <b>Nomor</b><br>$\mathbf{r}$<br><b>Tiket</b> | - Lî<br><b>Judul Tiket</b>             | <b>Tanggal</b><br>$\mathbf{r}$<br>Penyelesaiaan | $\mathbf{u}$<br><b>Durasi</b> | Status IT     |               |
| 1                    | 202107150003                                 | Pembuatan akun PP dan PPK<br>pada SPSE | 15 Juli 2021 - 16:43:51                         | 0 hari 01 jam 37<br>menit     | Terkonfirmasi | Q Lihat Tiket |

Gambar 17 *Form* Data Riwayat

# 18. *Form Live Chat* Aduan

*Form live chat* aduan berfungsi untuk berkomunikasi dengan admin *helpdesk* secara realtime. Pada *form* ini user akan berkomunikasi secara *real time* dengan admin yang menerima aduan tersebut.

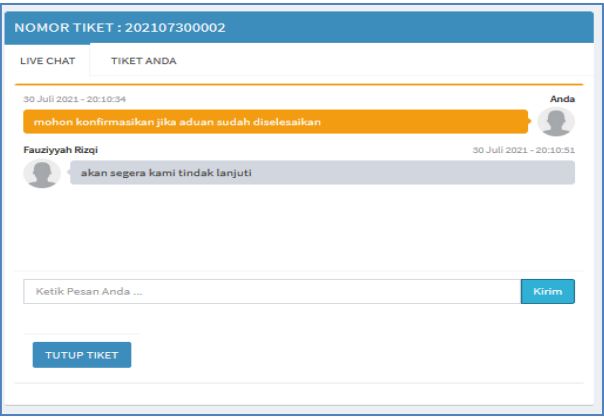

Gambar 18 *Form Live Chat* Aduan

### 19. *Form* Detail Aduan

*Form* detail aduan yaitu *form* yang menampilkan rincian aduan yang dibuat oleh user pengguna layanan.

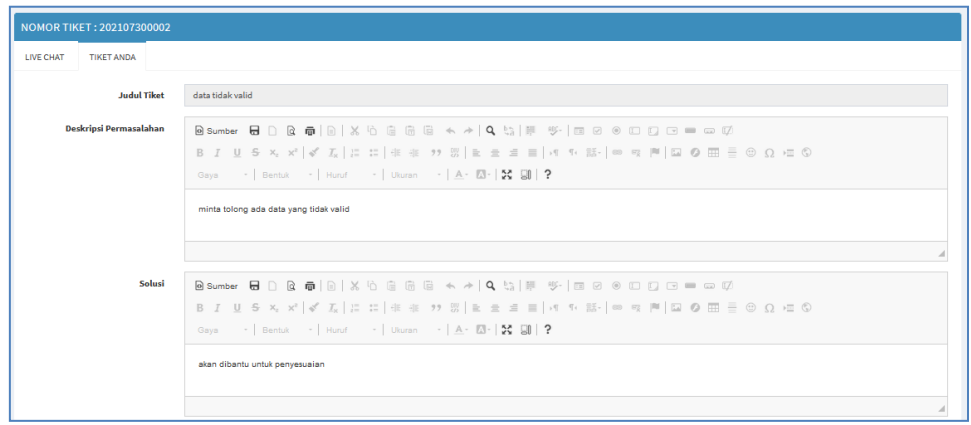

Gambar 19 *Form* Detail Aduan

*Form* data berita yaitu *form* yang menampilkan data-data berita yang di *publish* di aplikasi dan ditampilkan beranda pengunjung.

| <b>BERITA</b>           |                                                                                    |           |                            |             |  |  |  |  |  |  |
|-------------------------|------------------------------------------------------------------------------------|-----------|----------------------------|-------------|--|--|--|--|--|--|
| Show                    | Search:<br>$\vee$ entries<br>10                                                    |           |                            |             |  |  |  |  |  |  |
| $No$ $I$                | 11<br><b>Juditl</b>                                                                | Status 11 | Ħ<br><b>Tanggal</b>        | $+11$       |  |  |  |  |  |  |
| $\mathbf{1}$            | KHATAMAN AL OUR'AN DAN TAUSIYAH                                                    | Aktif     | 17. Juli 2021 - 07:40:45   | s se        |  |  |  |  |  |  |
| $\sim$                  | Wabup Tanam Pohon Dalam Rangka Revolusi Hijau                                      | Aktif     | 17. Juli 2021 - 07:40:19   | A 30        |  |  |  |  |  |  |
| з                       | 132 KONTINGEN POPDA HSS RESMI DILEPAS OLEH BUPATI                                  | Aktif     | 17.Juli 2021 - 07:39:59    | A 30        |  |  |  |  |  |  |
| 4                       | Bupati Salurkan Bantuan Sosial PRS dan UEP Tahun 2021 di Padang Batung dan Loksado | Aktif     | 17.hdi 2021 - 07:39:39     | A 30        |  |  |  |  |  |  |
| 5                       | <b>BUPATI PANTAU KESIAPAN PTM HARI PERTAMA</b>                                     | Aktif     | 17.hdi 2021 - 07:39:12     | <b>A</b> se |  |  |  |  |  |  |
| 6                       | Bupati HSS sampaikan KUA dan PPAS 2022 sebesar Rp. 1.365.745.776.732               | Aktif     | 17. hdi 2021 - 07:38:43    | <b>A</b> se |  |  |  |  |  |  |
| $\overline{\mathbf{z}}$ | Enam Peiabat Tinggi Pratama Ekspose Provek Perubahan                               | Aktif     | 17. Juli 2021 - 07:38:00   | A.X         |  |  |  |  |  |  |
| 8                       | Wabup HSS Dampingi Wakil Ketua I DPRD Provinsi Kalsel Tiniau Venue Porprov 2022    | Aktif     | 17. hdi 2021 - 07:37:41    | A se        |  |  |  |  |  |  |
| $\mathbf{9}$            | Bupati Salurkan Bantuan Sosial PRS dan UEP Tahun 2021 Tiga Daha                    | Alchif    | 17. hdi 2021 - 07:37:17    | <b>A</b> se |  |  |  |  |  |  |
| 10 <sup>°</sup>         | Bupati HSS Pantau Sekolah Tatap Muka SDN Muning Tengah                             | Aktif     | 17 Juli 2021 - 07:36:57    | ≁×          |  |  |  |  |  |  |
|                         | Showing 1 to 10 of 16 entries                                                      |           | Previous<br>$\overline{2}$ | Next        |  |  |  |  |  |  |

Gambar 20 *Form* Data Berita

21. *Form* Tambah Data Berita

*Form* tambah data berita berfungsi untuk menambah data berita. Dengan ada nya tambah berita membuat aplikasi menjadi lebih bermanfaat dalam menyampaikan informasi- informasi terbaru.

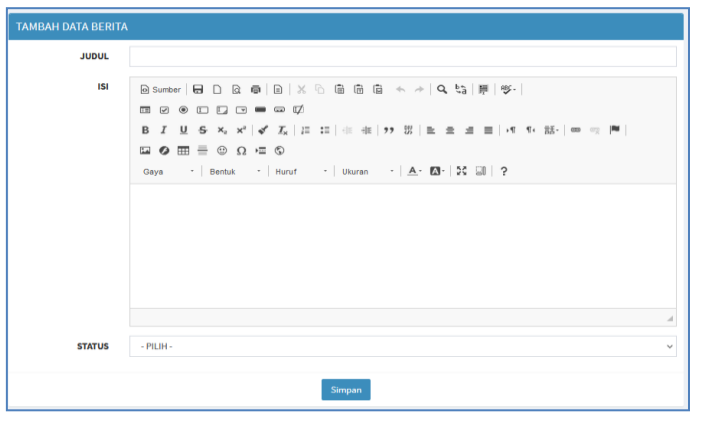

Gambar 21 *Form* Tambah Data Berita

22. *Form* Struktur Organisasi

*Form* struktur organisasi berfungsi untuk mengisi data struktur organisasi.

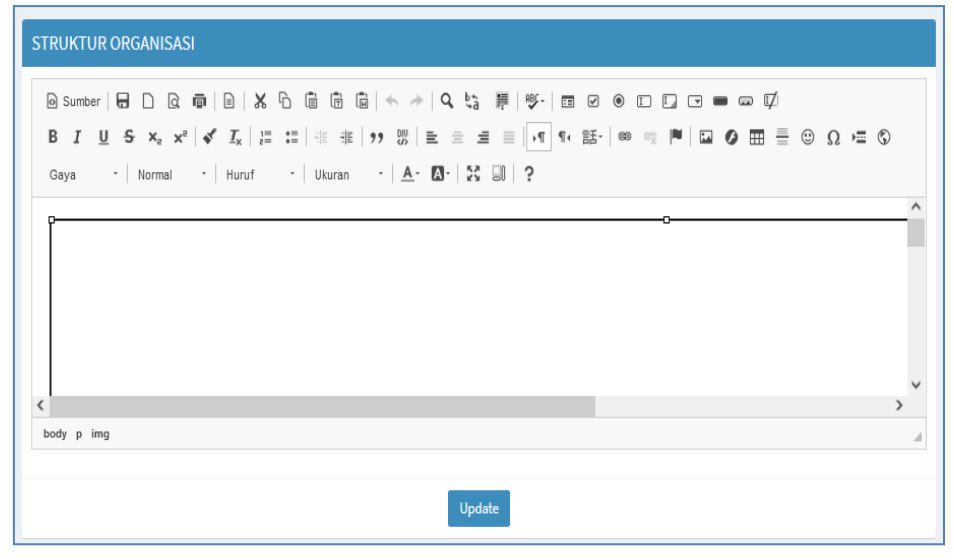

Gambar 22 *Form* Struktur Organisasi

23. *Form* Tugas & Fungsi

*Form* tugas & fungsi berfungsi untuk menambah detail tugas & fungsi pada aplikasi. Pada halaman ini akan dijelaskan tugas dan fungsi sub bagian pengelolaan LPSE.

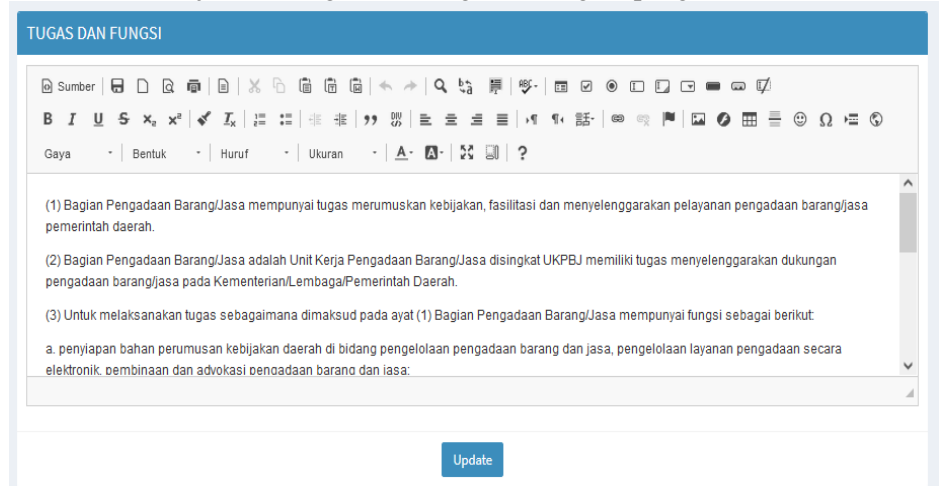

Gambar 23 *Form* Tugas & Fungsi

#### 24. *Form* data Dasar Hukum

*Form* data dasar hukum yaitu *form* yang menampilkan data dasar hukum. Pada halaman ini data dapat di ubah jika ada kesalahan, ataupun dihapus jika sudah tidak dipakai lagi.

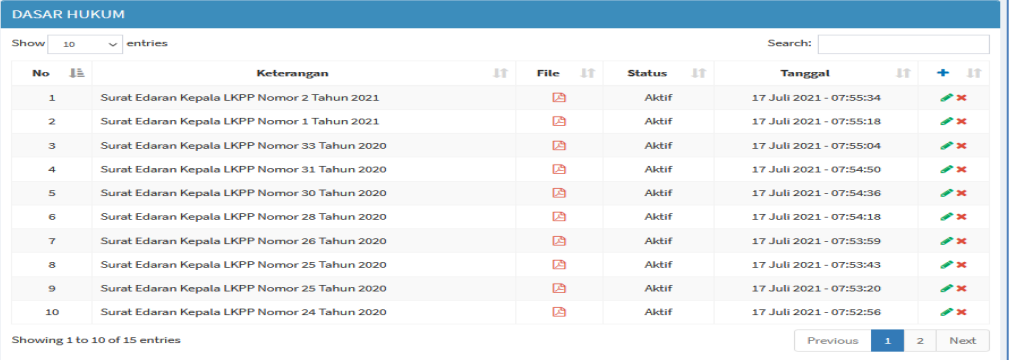

### Gambar 24 *Form* Data Dasar Hukum

25. *Form* Tambah Data Dasar Hukum *Form* tambah data dasar hukum berfungsi untuk menambah data dasar hukum, *file* yang di *upload* yaitu *file* yang berbentuk pdf.

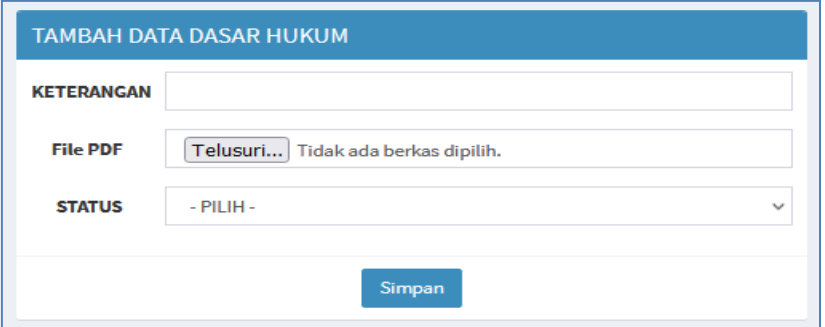

Gambar 25 *Form* Tambah Data Dasar Hukum

26. *Form* Data FAQ

*Form* data FAQ yaitu *form* yang menampilkan data FAQ, pada halaman ini admin dapat menambah, merubah dan menghapus data yang diinginkan.

| Search:<br>Show<br>entries<br>10<br>$\checkmark$ |                                                                                                    |              |                          |           |  |  |  |  |  |
|--------------------------------------------------|----------------------------------------------------------------------------------------------------|--------------|--------------------------|-----------|--|--|--|--|--|
| B<br><b>No</b>                                   | 1Ť<br>Judal                                                                                                    | 1î<br>Status | IŤ<br><b>Tanggal</b>     |           |  |  |  |  |  |
| $\mathbf{1}$                                     | Ada Tampilan Error saat PPK membuat SPPBJ Paket Non Tender                                                                                                    | Aktif        | 17. luli 2021 - 08:00:19 | <b>AX</b> |  |  |  |  |  |
| $\overline{a}$                                   | Gagal Saat Aktifasi Agregasi Data Penyedia Muncul informasi " Maaf User Id atau Password<br>tidak sesuai" Lalu Bagaimana Solusinya?                                    | Aktif        | 17 Juli 2021 - 07:59:58  | <b>AX</b> |  |  |  |  |  |
| з                                                | Gagal saat Agregasi Data Penyedia Muncul halaman "Oops, an error occured" Bagaiman<br>Solusinya?                                                                       | Aktif        | 17 Juli 2021 - 07:59:39  | <b>PX</b> |  |  |  |  |  |
| 4                                                | Bagaimana cara menambah satker atau dinas?                                                                                                    | Aktif        | 17 Juli 2021 - 07:59:22  | <b>AX</b> |  |  |  |  |  |
| 5                                                | Proses Deskripsi oleh Pokja berhasil di Apendo tetapi file nya tidak bisa dibuka, bagaimana<br>solusinya?                                                              | Aktif        | 17 Juli 2021 - 07:59:06  | <b>AX</b> |  |  |  |  |  |
| 6                                                | Bagaimana jika Saat pokja melakukan deskripsi dokumen penawaran, muncul Error Code =<br>500.2                                                                          | Aktif        | 17. Juli 2021 - 07:58:50 | <b>AX</b> |  |  |  |  |  |
| $\overline{7}$                                   | Bagaimana Prosedur Permohonan Pergantian PPK                                                                                                    | Aktif        | 17. luli 2021 - 07:58:29 | <b>PX</b> |  |  |  |  |  |
| 8                                                | Cara Melakukan Aktifasi Agregasi Data Penyedia                                                                                                    | Aktif        | 17. Juli 2021 - 07:58:15 | A×.       |  |  |  |  |  |
| ۰                                                | Pokmil Tidak Bisa menginput Hasil Harga Negosiasi di SPSE karena tidak ada Input Harga<br>Negosiasi Pada Paket Seleksi Jasa Konsultan Badan Usaha Bagaimana Solusinya? | Aktif        | 17. luli 2021 - 07:58:00 | <b>AX</b> |  |  |  |  |  |
| 10                                               | Bagaimana cara melakukan perubahan nilai HPS (perubahan HPS tidak melebihi PAGU di<br>paket tersebut) ?                                                                | Alchif       | 17 Juli 2021 - 07:57:41  | <b>AX</b> |  |  |  |  |  |

Gambar 26 *Form* Data FAQ

### 27. *Form* Tambah Data FAQ

*Form* tambah data FAQ berfungsi untuk menambah data FAQ, pad halaman ini admin mengisi judul, isi dari FAQ dan status aktif atau tidak aktif.

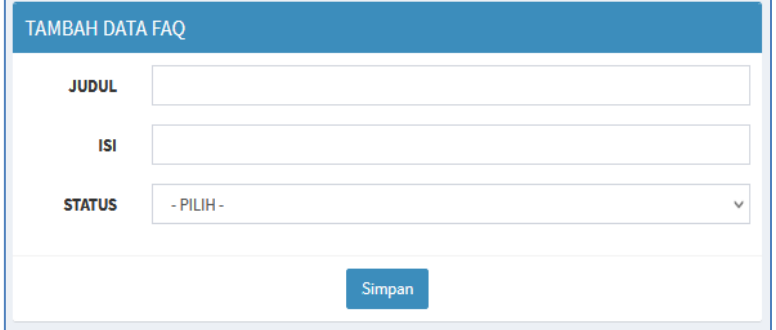

Gambar 27 *Form* Tambah Data FAQ

### 28. *Form* Data SOP

*Form* data SOP yaitu *form* yang menampilkan data SOP.

| <b>SOP</b>                              |                                               |                          |                     |                         |                           |  |  |  |  |
|-----------------------------------------|-----------------------------------------------|--------------------------|---------------------|-------------------------|---------------------------|--|--|--|--|
| $\vee$ entries<br>Search:<br>Show<br>10 |                                               |                          |                     |                         |                           |  |  |  |  |
| 胿<br><b>No</b>                          | <b>It</b><br>Keterangan                       | <b>It</b><br><b>File</b> | ĪŤ<br><b>Status</b> | 1î<br><b>Tanggal</b>    | <b>Lî</b>                 |  |  |  |  |
| $\mathbf{1}$                            | SOP Pengelolaan Kinerja (101.10)              | 四                        | Aktif               | 17 Juli 2021 - 08:17:41 | $\boldsymbol{r}$ $\times$ |  |  |  |  |
| $\overline{2}$                          | SOP Perencanaan Pengadaan (101.2)             | 四                        | Aktif               | 17 Juli 2021 - 08:17:29 | P×                        |  |  |  |  |
| 3                                       | SOP Pemilihan Penyedia Prakualifikasi (101.5) | 夃                        | Aktif               | 17 Juli 2021 - 08:17:17 | #×                        |  |  |  |  |
| 4                                       | SOP Registrasi dan Verifikasi (101.8)         | 囜                        | Aktif               | 17 Juli 2021 - 08:16:46 | $\mathbf{r}$              |  |  |  |  |
| 5                                       | SOP Proses Utama Pengadaan (101.1)            | 四                        | Aktif               | 17 Juli 2021 - 08:15:38 | $\mathbf{r}$ $\times$     |  |  |  |  |
| 6                                       | SOP Perencanaan Pengadaan (101.2)             | 四                        | Aktif               | 17 Juli 2021 - 08:15:26 | A×                        |  |  |  |  |
| $\overline{7}$                          | SOP Persiapan Pengadaan (101.3)               | 囜                        | Aktif               | 17 Juli 2021 - 08:15:14 | P X                       |  |  |  |  |
| 8                                       | SOP P_Pemilihan Penyedia (101.4)              | 囜                        | Aktif               | 17 Juli 2021 - 08:14:56 | #×                        |  |  |  |  |
| $\overline{9}$                          | SOP Pemilihan Penyedia Prakualifikasi (101.5) | 四                        | Aktif               | 17 Juli 2021 - 08:14:38 | P×                        |  |  |  |  |
| 10                                      | SOP Registrasi dan Verifikasi (101.8)         | 囜                        | Aktif               | 17 Juli 2021 - 08:13:42 | P×                        |  |  |  |  |
| Showing 1 to 10 of 15 entries           |                                               |                          |                     | Previous<br>1           | $\overline{2}$<br>Next    |  |  |  |  |

Gambar 28 *Form* Data SOP

#### 29. *Form* Tambah Data SOP

*Form* tambah data SOP berfungsi untuk menambah data SOP.

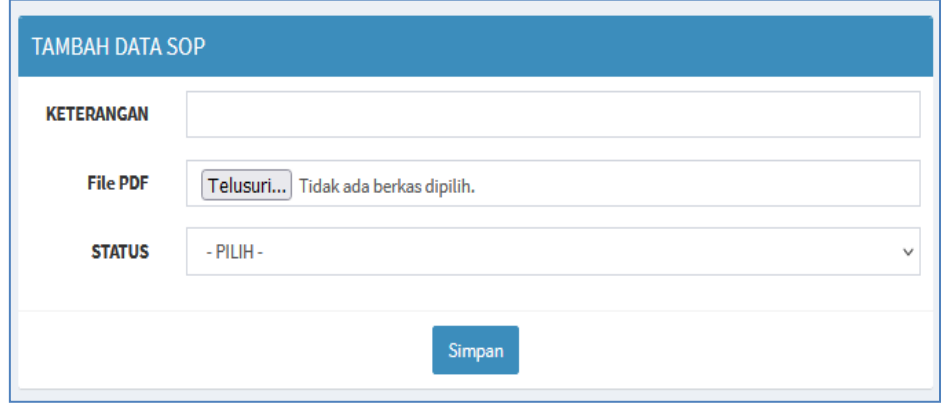

Gambar 29 *Form* Tambah Data SOP

30. *Form* Verifikasi Penerima Layanan

*Form* verifikasi penerima layanan yaitu halaman yang menampilkan data user baru yang mendaftar dari halaman pendaftaran dan belum diverifikasi oleh admin, .

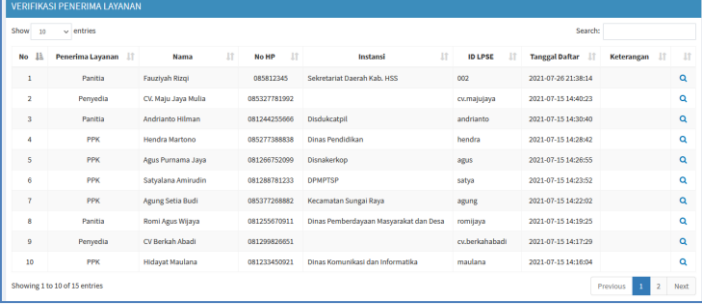

Gambar 30 *Form* Verifikasi Penerima Layanan

#### 31. *Form* Detail Verifikasi Penerima Layanan

*Form* detail verifikasi penerima layanan berfungsi untuk menampilkan detail penerima layanan serta memverifikasi user pengguna layanan jika data sudah valid.

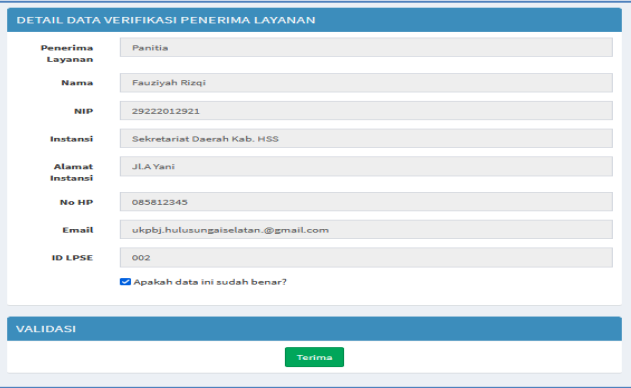

Gambar 31 *Form* Detail Verifikasi Penerima Layanan

32. *Form* Survei Kepuasan Pengguna *Form* survei kepuasan pengguna berfungsi untuk menilai kepuasan jika aduan telah selesai dikerjakan admin *helpdesk*.

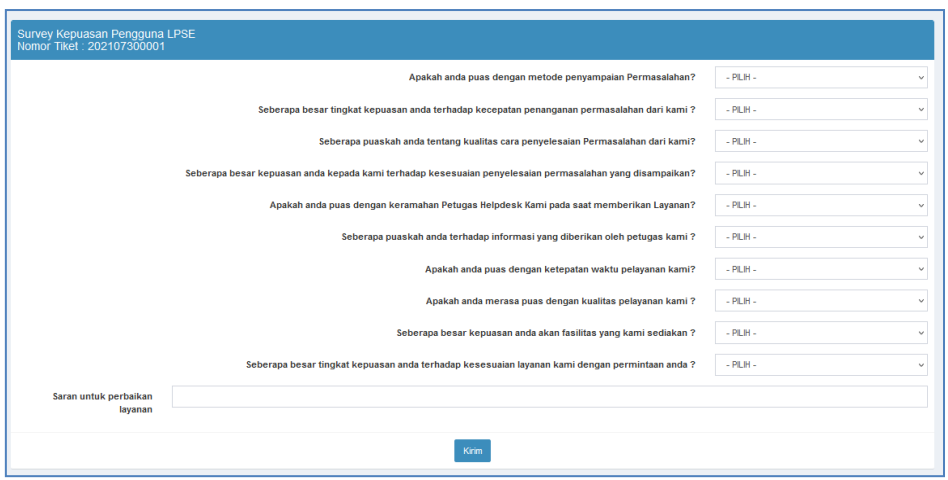

Gambar 32 *Form* Survei Kepuasan Pengguna

# 33. *Form* Riwayat Tiket Login Admin

*Form* riwayat tiket login admin yaitu *form* yang menampilkan riwayat tiket semua pengguna layanan yang sudah selesai.

| Show<br>10               | $\vee$ entries                |                            |                  |                                                                 |                            |                           | Search:             |                      |
|--------------------------|-------------------------------|----------------------------|------------------|-----------------------------------------------------------------|----------------------------|---------------------------|---------------------|----------------------|
| Ι'n<br>No                | Penerima Layanan              | 11<br><b>Nama Pengguna</b> | $_{11}$<br>Nomor | 11<br>Judul                                                     | 11<br><b>Tanggal</b>       | 11<br>Durasi              | 11<br><b>Status</b> | 11                   |
| $\overline{\phantom{a}}$ | Penvedia                      | Cy.Persada Agung Mulia     | 202107150015     | Tidak dapat upload dokumen penawaran                            | 15 Juli 2021 -<br>17:16:55 | 0 hari 00 jam 35<br>menit | Terkonfirmasi       | Q Lihat Tiket        |
| $\overline{\mathbf{z}}$  | Panitia                       | Andrianto Hilman           | 202107150014     | Perubahan dokumen HPS untuk tender<br>pengadaan server E-KTP    | 15 Juli 2021 -<br>16:57:32 | 0 hari 00 jam 46<br>menit | Terkonfirmasi       | <b>Q</b> Lihat Tiket |
| $\approx$                | <b>PPK</b>                    | Hendra Martono             | 202107150013     | Tidak bisa mengupdate pagu pada aplikasi<br>Sirup               | 15 Juli 2021 -<br>16:56:38 | 0 hari 00 jam 46<br>menit | Terkonfirmasi       | Q Lihat Tiket        |
| 4                        | PPK                           | Agus Purnama Java          | 202107150012     | Permohonan pembuatan akun Pejabat<br>Pengadaan pada Disnakerkop | 15 Juli 2021 -<br>16:55:23 | 0 hari 00 jam 47<br>menit | Terkonfirmasi       | Q Lihat Tiket        |
| 5                        | <b>PPK</b>                    | Satyalana Amirudin         | 202107150011     | Permohona Reset password akun LPSE                              | 15 Juli 2021 -<br>16:54:28 | 0 hari 00 jam 47<br>menit | Terkonfirmasi       | Q Lihat Tiket        |
| 6                        | <b>PPK</b>                    | <b>Agung Setia Budi</b>    | 202107150010     | Tidak bisa upload dokumen HPS                                   | 15 Juli 2021 -<br>16:53:20 | 0 hari 00 jam 48<br>menit | Terkonfirmasi       | Q Lihat Tiket        |
| $\mathbf{z}$             | Panitia                       | Romi Agus Wijaya           | 202107150009     | Minta informasi Perpres 12 Tahun 2021                           | 15 Juli 2021 -<br>16:52:18 | 0 hari 00 jam 48<br>menit | Terkonfirmasi       | <b>Q</b> Lihat Tiket |
| 8                        | Penvedia                      | CV. Maju Jaya Mulia        | 202107150008     | Tidak bisa aktivasi sikap                                       | 15 Juli 2021 -<br>16:51:01 | 0 hari 01 jam 35<br>menit | Terkonfirmasi       | <b>Q</b> Lihat Tiket |
| $\mathbf{G}$             | Penvedia                      | <b>CV Berkah Abadi</b>     | 202107150007     | Gazal update data dari SIKaP                                    | 15 Juli 2021 -<br>16:49:45 | 0 hari 01 jam 37<br>menit | Terkonfirmasi       | Q Lihat Tiket        |
| 10                       | <b>PPK</b>                    | <b>Hidayat Maulana</b>     | 202107150006     | Pembuatan akun PPK pada SPSE                                    | 15 Juli 2021 -<br>16:48:00 | 0 hari 01 jam 37<br>menit | Terkonfirmasi       | Q Lihat Tiket        |
|                          | Showing 1 to 10 of 15 entries |                            |                  |                                                                 |                            |                           |                     | Previous<br>Next     |

Gambar 33 *Form* Riwayat Tiket Login Admin

### 34. *Form Live Chat* Login Admin

*Form* live chat login admin yaitu *form* yang digunakan admin untuk berkomunikasi dengan pengguna layanan untuk menyelesaikan aduan.

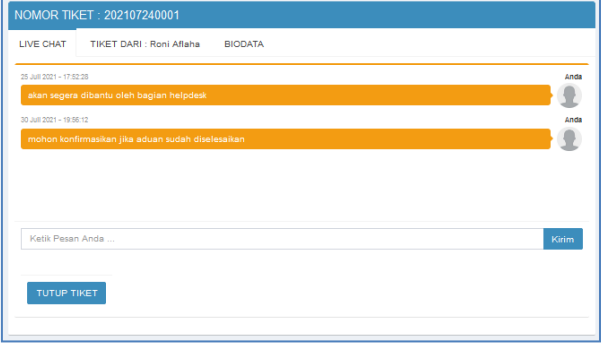

Gambar 34 *Form Live Chat* Login Admin

# 35. *Form* Informasi Aduan

*Form* Informasi aduan yaitu *form* yang menampilkan detail aduan dari pengguna layanan.

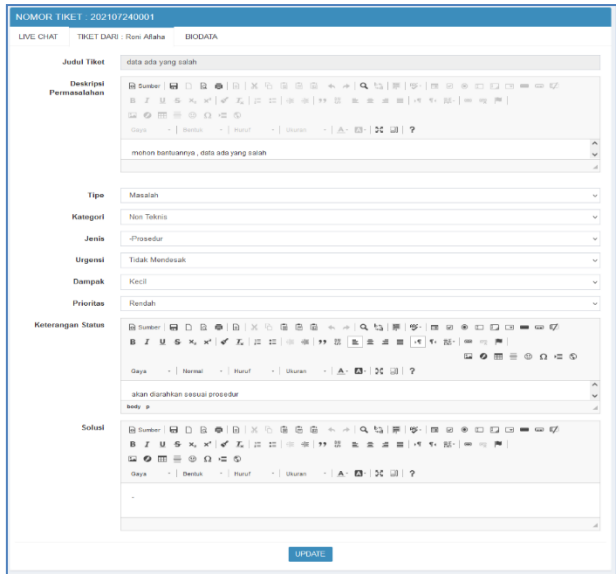

Gambar 35 *Form* Informasi Adua

36. *Form* Biodata User Pengadu

*Form* biodata user pengadu yaitu *form* yang menampilkan detail user pengguna layanan yang membuat aduan.

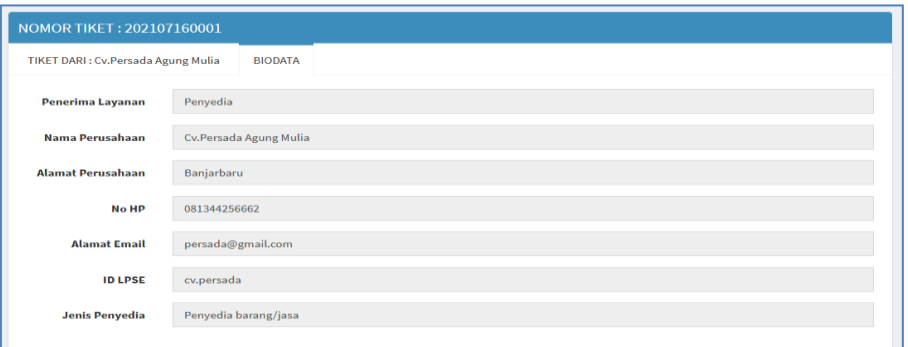

Gambar 36 *Form* Biodata User Pengadu

37. *Form* Laporan

*Form* laporan yaitu *form* yang digunakan untuk memfilter jenis tiket aduan, admin dapat mengatur *range* tanggal, status tiket dan jenis laporan *helpdesk* atau survei yang ingin dibuat laporan.

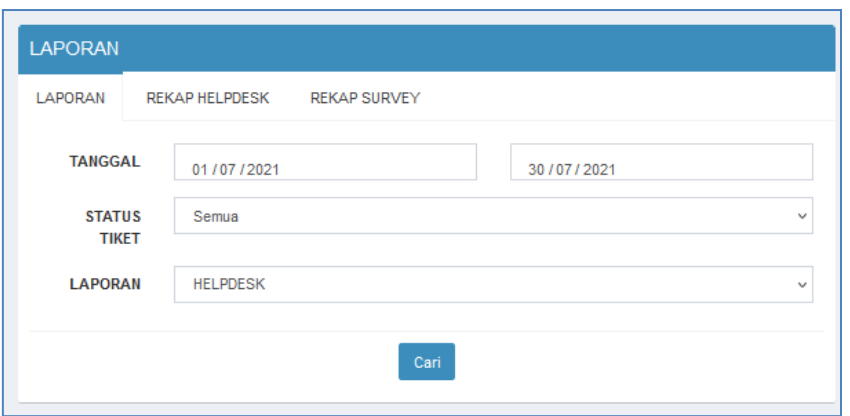

Gambar 37 *Form* laporan

#### 38. *Form* Laporan *Helpdesk*

*Form* laporan *helpdesk* yaitu *form* yang digunakan untuk memfilter jenis laporan *helpdesk.*

| $No$ $I2$      | <b>If</b><br>Penerima Lavanan | <b>LT</b><br>Nama Pengguna | $\mathbf{H}$<br><b>Nomor</b> | Judul                                                        | <b>If</b> | Ħ<br>Tanggal            | $\mathbf{I}$<br><b>Status</b> | $\mathbf{H}$                             |
|----------------|-------------------------------|----------------------------|------------------------------|--------------------------------------------------------------|-----------|-------------------------|-------------------------------|------------------------------------------|
| -1             | Penvedia                      | Cv.Persada Agung Mulia     | 202107150015                 | Tidak dapat upload dokumen penawaran                         |           | 15 Juli 2021 - 16:41:06 | Terkonfirmasi                 | Q                                        |
| $\overline{2}$ | Panitia                       | Andrianto Hilman           | 202107150014                 | Perubahan dokumen HPS untuk tender pengadaan server E-KTP    |           | 15 Juli 2021 - 16:11:27 | Terkonfirmasi                 | Q                                        |
| 3              | PPK                           | Hendra Martono             | 202107150013                 | Tidak bisa mengupdate pagu pada aplikasi Sirup               |           | 15 Juli 2021 - 16:09:42 | Terkonfirmasi                 | Q                                        |
| 4              | PPK                           | Agus Purnama Java          | 202107150012                 | Permohonan pembuatan akun Pejabat Pengadaan pada Disnakerkop |           | 15 Juli 2021 - 16:07:51 | Terkonfirmasi                 | $Q$ <sub><math>\overline{Q}</math></sub> |
| 5              | <b>PPK</b>                    | Satvalana Amirudin         | 202107150011                 | Permohona Reset password akun LPSE                           |           | 15 Juli 2021 - 16:06:29 | Terkonfirmasi                 | Q                                        |
| 6              | <b>PPK</b>                    | Agung Setia Budi           | 202107150010                 | Tidak bisa upload dokumen HPS                                |           | 15 Juli 2021 - 16:05:01 | Terkonfirmasi                 | Q                                        |
| $\overline{7}$ | Panitia                       | Romi Agus Wijaya           | 202107150009                 | Minta informasi Perpres 12 Tahun 2021                        |           | 15 Juli 2021 - 16:03:29 | Terkonfirmasi                 | $Q$ <sub><math>N</math></sub>            |
| 8              | Penyedia                      | CV. Maju Jaya Mulia        | 202107150008                 | Tidak bisa aktivasi sikap                                    |           | 15 Juli 2021 - 15:15:43 | Terkonfirmasi                 | Q                                        |
| 9              | Penyedia                      | <b>CV Berkah Abadi</b>     | 202107150007                 | Gagal update data dari SIKaP                                 |           | 15 Juli 2021 - 15:12:12 | Terkonfirmasi                 | Q                                        |
| 10             | <b>PPK</b>                    | <b>Hidayat Maulana</b>     | 202107150006                 | Pembuatan akun PPK pada SPSE                                 |           | 15 Juli 2021 - 15:10:28 | Terkonfirmasi                 | Q                                        |
|                | Showing 1 to 10 of 14 entries |                            |                              |                                                              |           |                         | $\overline{2}$<br>Previous    | Next                                     |

Gambar 38 *Form* Laporan *Helpdesk*

#### 39. *Form* Laporan Survei

*Form* laporan survei yaitu *form* yang digunakan untuk memfilter jenis laporan survei dan mengisi evaluasi survei.

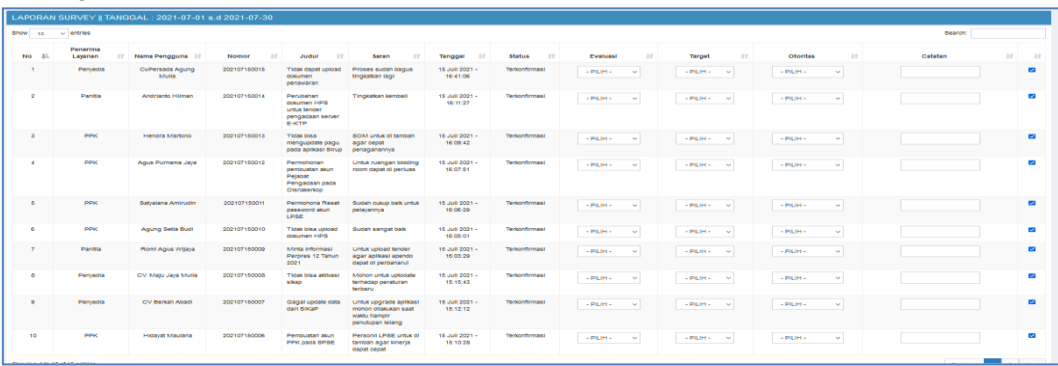

#### Gambar 39 *Form* Laporan Survei

40. *Form* Laporan Rekap *Helpdesk*

*Form* laporan rekap *helpdesk* yaitu *form* yang menampilkan data rekap *helpdesk* yang telah di proses oleh admin.

| <b>LAPORAN</b>                   |                          |                         |                                      |                                  |
|----------------------------------|--------------------------|-------------------------|--------------------------------------|----------------------------------|
| LAPORAN<br><b>REKAP HELPDESK</b> | <b>REKAP SURVEY</b>      |                         |                                      |                                  |
| Show<br>$\vee$ entries<br>10     |                          |                         | Search:                              |                                  |
| 1h<br><b>No</b>                  | 1T<br><b>Nomor Tiket</b> | 11<br>Tanggal           | 17<br><b>Status</b>                  | 11                               |
|                                  | LAP_EVA-202107160001     | 16 Juli 2021 - 19:12:22 | Tiket diproses oleh M.Taufig Anshari | C3<br>C2<br>C <sub>1</sub>       |
| $\overline{2}$                   | LAP_EVA-202107160002     | 11 Juli 2021 - 19:12:22 | Tiket diproses oleh M.Taufiq Anshari | <b>C3</b>                        |
| $\mathbf{a}$                     | LAP_EVA-202107160004     | 16 Juli 2021 - 19:12:22 | Tiket diproses oleh M.Taufig Anshari | C3                               |
| <b>G</b>                         | LAP_EVA-202107160005     | 16 Juli 2021 - 19:12:22 | Tiket diproses oleh M.Taufiq Anshari | C3                               |
| $\epsilon$                       | LAP_EVA-202107160007     | 16 Juli 2021 - 19:12:22 | Tiket diproses oleh M.Taufiq Anshari | C3<br>C1<br>C2                   |
| $\overline{7}$                   | LAP_EVA-202107160001     | 16 Juli 2021 - 19:12:22 | Tiket diproses oleh M.Taufiq Anshari |                                  |
| 8                                | LAP_EVA-202107160001     | 16 Juli 2021 - 19:12:22 | Tiket diproses oleh M.Taufiq Anshari | $c3$<br>C1<br>C2                 |
| $\Omega$                         | LAP_EVA-202107160001     | 16 Juli 2021 - 19:12:22 | Tiket diproses oleh M.Taufig Anshari | C <sub>3</sub><br>C <sub>1</sub> |
| 10                               | LAP_EVA-202107160001     | 16 Juli 2021 - 19:12:22 | Tiket diproses oleh M.Taufiq Anshari | C3                               |
| Showing 1 to 10 of 10 entries    |                          |                         |                                      | Next<br>Previous<br>-1           |

Gambar 40 *Form* Laporan Rekap *Helpdesk*

# 41. *Form* Laporan Rekap Survei

*Form* laporan rekap survei yaitu *form* yang menampilkan data rekap survei yang telah diproses oleh admin.

| <b>LAPORAN</b>                   |                           |                         |                                      |                                                                      |
|----------------------------------|---------------------------|-------------------------|--------------------------------------|----------------------------------------------------------------------|
| LAPORAN<br><b>REKAP HELPDESK</b> | <b>REKAP SURVEY</b>       |                         |                                      |                                                                      |
| Show<br>$\vee$ entries<br>10     |                           |                         |                                      | Search:                                                              |
| 韭<br><b>No</b>                   | If.<br><b>Nomor Tiket</b> | 1î<br>Tanggal           | 1î<br><b>Status</b>                  | ŢŢ.                                                                  |
|                                  | LAP_SUR-202107160001      | 16 Juli 2021 - 19:19:30 | Tiket diproses oleh M.Taufiq Anshari | C4<br>C1<br>C <sub>2</sub><br>C <sub>3</sub>                         |
| $\overline{2}$                   | LAP_SUR-202107160001      | 16 Juli 2021 - 19:19:30 | Tiket diproses oleh M.Taufiq Anshari | C <sub>2</sub><br>C4<br>C <sub>1</sub><br>C <sub>3</sub>             |
| 3                                | LAP_SUR-202107160001      | 16 Juli 2021 - 19:19:30 | Tiket diproses oleh M.Taufiq Anshari | C4<br>C <sub>1</sub><br>C <sub>2</sub><br>C3                         |
| 4                                | LAP_SUR-202107160001      | 16 Juli 2021 - 19:19:30 | Tiket diproses oleh M.Taufiq Anshari | C4<br>C <sub>1</sub><br>C <sub>2</sub><br>C3                         |
| 5                                | LAP SUR-202107160001      | 16 Juli 2021 - 19:19:30 | Tiket diproses oleh M.Taufiq Anshari | C <sub>2</sub><br>C4<br>C <sub>1</sub><br>C <sub>3</sub>             |
| 6                                | LAP SUR-202107160001      | 16 Juli 2021 - 19:19:30 | Tiket diproses oleh M.Taufig Anshari | C <sub>4</sub><br>C <sub>3</sub><br>C.<br>C <sub>2</sub>             |
| $\overline{7}$                   | LAP SUR-202107160001      | 16 Juli 2021 - 19:19:30 | Tiket diproses oleh M.Taufig Anshari | C <sub>4</sub><br>C <sub>1</sub><br>C <sub>2</sub><br>C <sub>3</sub> |
| 8                                | LAP SUR-202107160001      | 16 Juli 2021 - 19:19:30 | Tiket diproses oleh M.Taufiq Anshari | C <sub>4</sub><br>C <sub>3</sub>                                     |
| $\overline{9}$                   | LAP SUR-202107160001      | 16 Juli 2021 - 19:19:30 | Tiket diproses oleh M.Taufiq Anshari | C <sub>4</sub><br>C <sub>1</sub><br>C <sub>2</sub><br>C <sub>3</sub> |
| 10                               | LAP_SUR-202107160001      | 16 Juli 2021 - 19:19:30 | Tiket diproses oleh M.Taufiq Anshari | C <sub>4</sub><br>C <sub>1</sub><br>C <sub>2</sub><br>C <sub>3</sub> |
| Showing 1 to 10 of 10 entries    |                           |                         |                                      | Previous<br>$\blacktriangleleft$<br>Next                             |

Gambar 41 *Form* Laporan Rekap Survei

### 42. *Form* Utama Pimpinan

*Form* utama pimpinan yaitu *form* yang tampil untuk user sebagai admin dan memiliki beberapa menu seperti menu *home, helpdesk*, survei sesuai dengan keperluan pimpinan.

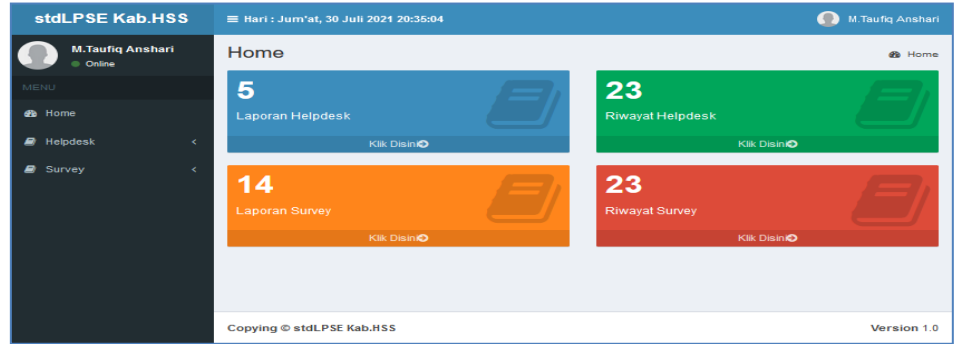

Gambar 42 *Form* Utama Pimpinan

43. *Form* Laporan Evaluasi *Helpdesk* Login Pimpinan

*Form* laporan Evaluasi *helpdesk* login pimpinan yaitu *form* yang menampilkan data laporan *helpdesk*.

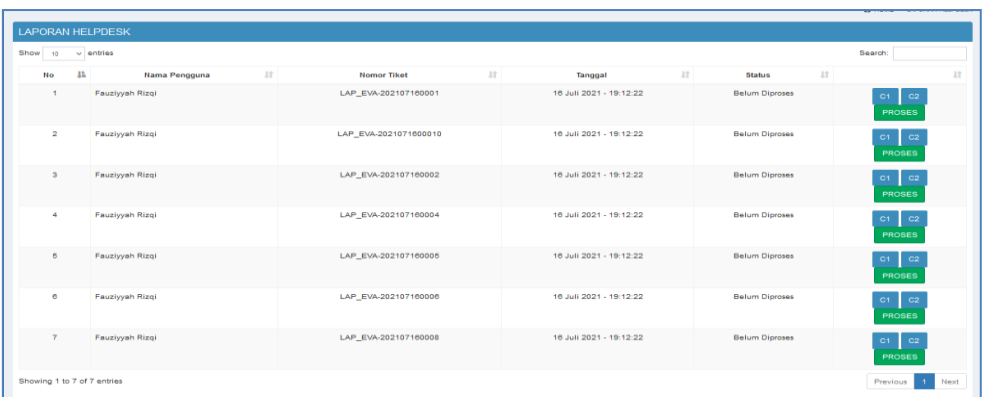

Gambar 43 *Form* Laporan *helpdesk* Login Pimpinan

### 44. *Form* Riwayat Evaluasi *Helpdesk* login Pimpinan

*Form* riwayat evaluasi *helpdesk* login pimpinan yaitu *form* yang menampilkan data riwayat evaluasi *helpdesk*.

|                         | <b>RIWAYAT HELPDESK</b>       |                         |                             |                                      |                                                    |
|-------------------------|-------------------------------|-------------------------|-----------------------------|--------------------------------------|----------------------------------------------------|
| Show<br>10              | $\vee$ entries                |                         |                             |                                      | Search:                                            |
| 1ì.<br><b>No</b>        | Iî.<br>Nama Pengguna          | h<br><b>Nomor Tiket</b> | h<br>Tanggal                | <b>Status</b>                        | <b>IT</b><br>1î                                    |
| 1                       | Fauzivvah Rizgi               | LAP EVA-202107160001    | 16 Juli 2021 - 19:13:46     | Terkonfirmasi                        | C <sub>3</sub><br>C <sub>1</sub><br>C2             |
| $\overline{2}$          | Fauziyyah Rizgi               | LAP EVA-202107160008    | 01. Januari 1970 - 00:00:00 | Tiket diproses oleh M.Taufiq Anshari | C <sub>3</sub><br>C <sub>1</sub><br>C <sub>2</sub> |
| $\overline{\mathbf{3}}$ | Fauziyyah Rizgi               | LAP EVA-202107160005    | 01 Januari 1970 - 00:00:00  | Tiket diproses oleh M.Taufig Anshari | C <sub>3</sub><br>C <sub>1</sub><br>C2             |
| $\overline{4}$          | Fauzivvah Rizgi               | LAP EVA-202107160009    | 01 Januari 1970 - 00:00:00  | Tiket diproses oleh M.Taufig Anshari | C <sub>3</sub><br>C1<br>C <sub>2</sub>             |
| 5                       | Fauzivvah Rizgi               | LAP EVA-202107160006    | 01 Januari 1970 - 00:00:00  | Tiket diproses oleh M.Taufig Anshari | C <sub>3</sub><br>C <sub>1</sub><br>C <sub>2</sub> |
| 6                       | Fauziyyah Rizgi               | LAP EVA-2021071600010   | 01 Januari 1970 - 00:00:00  | Tiket diproses oleh M.Taufig Anshari | C3<br>C <sub>1</sub>                               |
| $\overline{\tau}$       | Fauziyyah Rizgi               | LAP EVA-202107160002    | 01 Januari 1970 - 00:00:00  | Tiket diproses oleh M.Taufig Anshari | C3<br>C1<br>C2                                     |
| 8                       | Fauzivvah Rizgi               | LAP EVA-202107160007    | 01 Januari 1970 - 00:00:00  | Tiket diproses oleh M.Taufig Anshari | C <sub>3</sub><br>C <sub>1</sub><br>C <sub>2</sub> |
| $\mathbf{9}$            | Fauziyyah Rizgi               | LAP EVA-2021071600011   | 01. Januari 1970 - 00:00:00 | Tiket diproses oleh M.Taufiq Anshari | C3<br>C <sub>1</sub><br>C2                         |
| 10                      | Fauziyyah Rizgi               | LAP EVA-202107160004    | 01 Januari 1970 - 00:00:00  | Tiket diproses oleh M.Taufig Anshari | C3<br>C <sub>1</sub><br>C <sub>2</sub>             |
|                         | Showing 1 to 10 of 10 entries |                         |                             |                                      | Previous<br>Next<br>л.                             |

Gambar 44 *Form* Riwayat Evaluasi Login Pimpinan

### 45. *Form* Laporan Survei

*Form* laporan survei login pimpinan yaitu *form* yang menampilkan data laporan survei.

| <b>LAPORAN SURVEY</b>    |                                |                          |                         |                       |                                                        |
|--------------------------|--------------------------------|--------------------------|-------------------------|-----------------------|--------------------------------------------------------|
| Show<br>10 <sup>10</sup> | $\vee$ entries                 |                          |                         |                       | Search:                                                |
| 15<br><b>No</b>          | $3.3^{\circ}$<br>Nama Pengguna | 17<br><b>Nomor Tiket</b> | 17<br>Tanggal           | AT.<br><b>Status</b>  | AT.                                                    |
| $\mathbf{A}$             | <b>Fauzivvah Rizgi</b>         | LAP_SUR-202107160002     | 18 Juli 2021 - 19:19:30 | <b>Belum Diproses</b> | $-$ C1<br>C2<br>C4.<br>C3<br>PROSES                    |
| $\overline{a}$           | <b>Fauziyyah Rizgi</b>         | LAP_SUR-202107160003     | 10 Juli 2021 - 19:19:30 | <b>Belum Diproses</b> | G4<br>$-01$<br>C2<br>$\Omega$<br>PROSES                |
| $\alpha$                 | <b>Fauzivvah Rizgi</b>         | LAP_SUR-202107160004     | 10 Juli 2021 - 19:19:30 | <b>Belum Diproses</b> | C <sub>1</sub><br>$C-4$<br>C2<br>$1$<br>PROSES         |
| $\mathcal{A}$            | <b>Fauziyyah Rizgi</b>         | LAP_6UR-202107160005     | 16 Juli 2021 - 19:19:30 | <b>Belum Diproses</b> | C1<br>C4<br>C2<br>$ -$<br>PROSES                       |
| $\sim$                   | Fauziyyah Rizgi                | LAP_SUR-202107160006     | 10 Juli 2021 - 19:19:30 | <b>Belum Diproses</b> | C <sub>1</sub><br>C2<br>$2$<br>C4<br>PROSES            |
| $\bullet$                | <b>Fauzivvah Rizol</b>         | LAP SUR-202107160007     | 10 Juli 2021 - 19:19:30 | <b>Belum Diproses</b> | C2<br>C1<br><b>CB</b><br>C4<br>PROSES                  |
| $\mathcal{L}$            | <b>Fauzivvah Rizgi</b>         | LAP SUR-202107160008     | 16 Juli 2021 - 19:19:30 | <b>Belum Diproses</b> | C <sub>1</sub><br>C2<br>C4<br>$_{cs}$<br><b>PROSES</b> |
| $\mathbf{r}$             | <b>Fauchyvan Riggi</b>         | LAP_SUR-202107160009     | 18 Juli 2021 - 19:19:30 | Baltim Dingman        | C1<br>C2<br>CA<br>$_{\circ}$<br><b>PROSES</b>          |
| $\bullet$                | <b>Faultivenh Riggi</b>        | LAP_SUR-202107160010     | 16 Juli 2021 - 19:19:30 | <b>Belum Diproses</b> | $-0.4$<br>$-0.1$<br>$0$                                |

Gambar 45 *Form* Laporan Survei

## 46. *Form* Riwayat Survei Login Pimpinan *Form* riwayat survei login pimpinan yaitu *form* yang menampilkan riwayat survei.

| Show<br>10              | $\vee$ entries      |                      |                         |                     | Search:                                                              |
|-------------------------|---------------------|----------------------|-------------------------|---------------------|----------------------------------------------------------------------|
| 11<br>No                | 17<br>Nama Pengguna | 17<br>Nomor Tiket    | AT.<br>Tanggal          | 17<br><b>Status</b> | 17                                                                   |
| $\mathbf{A}$            | Fauziyyah Rizgi     | LAP_SUR-202107160005 | 16 Juli 2021 - 19:19:30 | Terkonfirmasi       | C <sub>4</sub><br>C1<br>C <sub>2</sub><br>C2                         |
| $\overline{\mathbf{z}}$ | Fauzivvah Rizgi     | LAP_SUR-202107160006 | 16 Juli 2021 - 19:19:30 | Terkonfirmasi       | C <sub>4</sub><br>C <sub>1</sub><br>C2                               |
| $\mathbf{a}$            | Fauziyyah Rizgi     | LAP_SUR-202107160001 | 16 Juli 2021 - 19:19:30 | Terkonfirmasi       | C <sub>4</sub><br>C4<br>cз                                           |
| A.                      | Fauzivvah Rizgi     | LAP_SUR-202107160007 | 16 Juli 2021 - 19:19:30 | Terkonfirmasi       | C <sub>4</sub><br>C <sub>1</sub><br>C2<br>C <sub>3</sub>             |
| л.                      | Fauziyyah Rizgi     | LAP SUR-202107160002 | 16 Juli 2021 - 19:19:30 | Terkonfirmasi       | C4<br>C <sub>1</sub><br>C2<br>C <sub>3</sub>                         |
| 6                       | Fauziyyah Rizgi     | LAP_SUR-202107160008 | 16 Juli 2021 - 19:19:30 | Terkonfirmasi       | C <sub>4</sub><br>C <sub>2</sub><br>C <sub>3</sub><br>C <sub>1</sub> |
| $\overline{\mathbf{z}}$ | Fauziyyah Rizgi     | LAP_SUR-202107160003 | 16 Juli 2021 - 19:19:30 | Terkonfirmasi       | C <sub>4</sub><br>C <sub>1</sub><br>C2<br>C <sub>3</sub>             |
| 8                       | Fauziyyah Rizgi     | LAP_SUR-202107160009 | 16 Juli 2021 - 19:19:30 | Terkonfirmasi       | C <sub>4</sub><br>C <sub>2</sub><br>C <sub>1</sub><br>C <sub>3</sub> |
| $\Omega$                | Fauziyyah Rizgi     | LAP_SUR-202107160004 | 16 Juli 2021 - 19:19:30 | Terkonfirmasi       | C <sub>4</sub><br>C2<br>C3<br>C <sub>1</sub>                         |
| 10                      | Fauziyyah Rizgi     | LAP_SUR-202107160010 | 16 Juli 2021 - 19:19:30 | Terkonfirmasi       | C <sub>4</sub><br>C2<br>C <sub>1</sub><br>C3                         |

Gambar 46 *Form* Riwayat Survei Login Pimpinan

# B.**Tampilan Antarmuka Keluaran Sistem**

1. Tampilan Laporan Pencatatan Gangguan & Permintaan Layanan Laporan pencatatan gangguan & permintaan layanan yaitu laporan yang digunakan pimpinan untuk mengetahui jumlah aduan dalam jangka waktu yang telah disesuaikan.

|                    |                                                              | <b>Informaci Pelanoran</b>              |                                 |                                                                                                    |                                                      |                                                    |                                                                                           | Kladifikaci                                                                 |                                          |                            |                                                                 |                           | <b>Informaci Pelasanan</b>                 |                          |                                                                                | <b>Informaci Penvelesaian</b> |                                            |                                               |
|--------------------|--------------------------------------------------------------|-----------------------------------------|---------------------------------|----------------------------------------------------------------------------------------------------|------------------------------------------------------|----------------------------------------------------|-------------------------------------------------------------------------------------------|-----------------------------------------------------------------------------|------------------------------------------|----------------------------|-----------------------------------------------------------------|---------------------------|--------------------------------------------|--------------------------|--------------------------------------------------------------------------------|-------------------------------|--------------------------------------------|-----------------------------------------------|
| No. Tiket          | <b>Nama</b><br>Pengguna                                      | Kontak<br>Pengguna                      | Waldu<br><b>Pelaporan</b>       | Deskrinsi                                                                                                    | Tine<br>Cangguan<br>Magalah.<br>Pemintaan<br>Lavanan | Kategori<br><b>Telente</b><br><b>Non</b><br>Teknis | User<br><b>Pantitia</b><br>Penyedia.<br><b>PPK</b><br>Auditor<br><b>Publik</b><br>Latnova | <b>Tents</b><br><b>Hardware</b><br><b>Software</b><br>Procedur<br>Latn.Latn | Urgenst<br>Menderak<br>Tidak<br>Menderak | Besar.<br>Sedang.<br>Kecil | <b>Dampak Prioritas</b><br>Tinggi,<br><b>Ienengah</b><br>Rendah | Nama<br>Petugas           | Keterangan                                 | Tanggal<br>Pemutakhiran  | Solust                                                                         | Tanggal<br>Penvelesatan       | Durast                                     | <b>Status</b><br>Konfirmas<br>Knd<br>Pengguna |
|                    |                                                              |                                         |                                 |                                                                                                    | <b>C.M.P</b>                                         | <b>T.N</b>                                         | P.Pv.PPK.A.L. H.S.U.P.I                                                                   |                                                                             | MT                                       | B.S.K                      | <b>TMR</b>                                                      |                           |                                            |                          |                                                                                |                               |                                            |                                               |
| tаl                | [b1]                                                         | [b2]                                    | [ <b>b3</b> ]                   | [ <sub>c</sub> ]                                                                                                    | <b>Td11</b>                                          | [d2]                                               | <b>6431</b>                                                                               | [44]                                                                        | [d5]                                     | [d6]                       | [47]                                                            | [e]                       | [62]                                       | [e3]                     | 811                                                                            | 824                           | [13]                                       |                                               |
| 202107150001 Agung | <b>Cy Percada</b><br>Modia                                   | 081344256662                            | 15 760<br>$2021 -$<br>15:01:00  | Direba untuk<br>undate data<br>di SIKAP<br>namun selalu<br>gagal. Di<br>coba lags<br>dalam 1x24<br>tam tetap<br>sama, Mohor<br>untuk di cek<br>lehib lantut.                             | Massiah                                              | Tehnis                                             | Permedia                                                                                  |                                                                             | Software Mendesak Sedang Menengah        |                            |                                                                 | Fauziwa<br><b>Right</b>   | Tiket di<br>eskalasi ke<br><b>EXPP</b>     | 15 Juli 2021<br>16-13-28 | Tiket di<br><b>Released</b> les<br>LKPP untuk<br>dibantu<br>nenanganangan      | 15 Juli 2021<br>16:40:31      | 0 <sub>hart</sub><br>01 tam<br>39<br>mentt | Terformarmaci                                 |
| 202107150002       | <b>Cy.Malenur</b><br><b><i><u>Lituria</u></i></b><br>Pandano | 081255263321                            | 15 hold<br>$2021 -$<br>15:04:17 | Perusahaan<br>CV Makingr<br>Ulung<br>pandang<br>mengatukan<br>nermonan<br>neruhahan<br>blodata<br>nerusahaan<br>melinuti:<br>Nama<br>nerusahaan<br>alamat dan<br>NPWP Mhor<br>solust was | Permintaan<br>Layanan                                | Non<br>Teknik                                      | Permedia                                                                                  | Software                                                                    | Mendecak                                 | Sedang                     | Rendah                                                          | Fauziyyal<br><b>Right</b> | Terreleration<br>di LPSE Kah<br><b>HES</b> | 15 Juli 2021<br>16-25-54 | Berdasarkan<br>corat<br>nermohonan<br>maka repees<br>danat<br>ditindaklaniteti | 15 Juli 2021<br>16:42:38      | <b>D'hart</b><br>01 tam<br>-ás<br>menit    | Terkondinans                                  |
|                    |                                                              | 3 202107150003 Ront Atlant 081266378876 | 15 hold<br>$2021 -$<br>15:06:00 | Moham untuk<br>dibuation<br>almin PPK and<br>Ront Affaha<br>dengan<br><b>Inmotran</b><br>sebagat<br>berfaut:<br>1. SK PPK<br>2. Form<br>Permohona                                        | Permintaan<br>Lawrence                               | Non<br>Teknik                                      | Panitia                                                                                   | Software II                                                                 | Mendesak Sedang Menengah                 |                            |                                                                 | Fauziyyal<br><b>Room</b>  | remeleration<br>di LPSE Kab<br>HSS         | 15 July 2021<br>16:21:05 | Dibuatican<br>akun<br>menomunakan<br>akun admin.<br>agency                     | 15 Juli 2021<br>16:43:51      | 0 hart<br>01 tam<br>-37<br>menit           | Terkommunes                                   |

Gambar 47 Laporan Pencatatan Gangguan & Permintaan

2. Tampilan Laporan Hasil Evaluasi & Tindak Lanjut

laporan hasil evaluasi & tindak lanjut yaitu laporan yang dibuat agar pimpinan dapat memonitor evaluasi dan tindak lanjut yang diberikan.

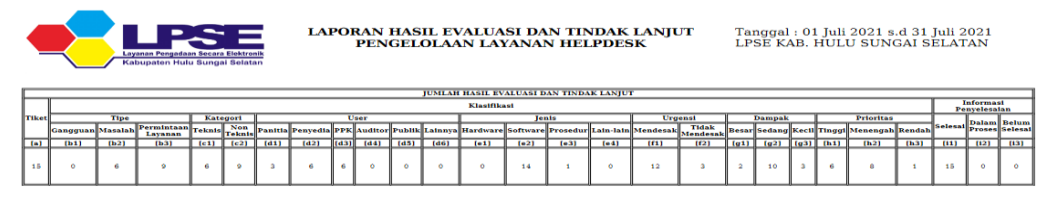

### Gambar 48 Laporan Hasil Evaluasi & Tindak Lanjut

3. Tampilan Lembar Evaluasi Pengguna Layanan

lembar evaluasi pengguna layanan yaitu lembar yang digunakan untuk mengevaluasi pengguna layanan dari beberapa aspek yang sudah disesuaikan dengan pengelolaan LPSE.

| <b>LAYANAN PENGADAAN SECARA ELEKTRONIK</b><br>UNIT KERJA PENGADAAN BARANG/JASA SETDA KAB. HULU SUNGAI SELATAN<br>Jalan Pangeran Antasari No. 1 Telepon 0811 5802 424 Kandangan 71211<br>Email: helpdesk.lpse.hsskab@gmail.com |                                                       |  |  |  |  |  |
|----------------------------------------------------------------------------------------------------|-------------------------------------------------------|--|--|--|--|--|
|                                                                                                    | LEMBAR EVALUASI LAYANAN HELPDESK                      |  |  |  |  |  |
| Tanggal: 01 Juli 2021 s.d 31 Juli 2021<br>Aspek                                                                                                    | <b>Evaluasi dan Tindak Lanjut</b>                     |  |  |  |  |  |
| Pelayanan sesuai SOP                                                                                                    | Sudah sesuai                                          |  |  |  |  |  |
| Waktu penyelesaiaan                                                                                                    | <b>Cukup Cepat</b>                                    |  |  |  |  |  |
| Ketepatan mengatasi<br>masalah                                                                                                    | Lebih koordinasi lagi dengan Tim LKPP                 |  |  |  |  |  |
| Ketepatan menangani<br>lavanan prioritas                                                                                                    | Cukup baik                                            |  |  |  |  |  |
| Ketepatan menangani<br>layanan yg memiliki<br>dampak tinggi                                                                                                    | Terdapat kendala terhadap PIC Kalsel yang slow respon |  |  |  |  |  |
| Ketepatan menangani                                                                                                    | Untuk kriteria ini agar cepat ditindaklanjuti         |  |  |  |  |  |
| lavanan vg memiliki<br>status mendesak                                                                                                    |                                                       |  |  |  |  |  |

Gambar 49 Lembar Evaluasi Pengguna Layanan

4. Tampilan Rekap Perhitungan Survei Kepuasan Penggunaan LPSE rekap perhitungan survei kepuasan penggunaan LPSE yaitu laporan yang digunakan untuk merekap data survei kepuasan penggunaan LPSE sesuai dengan lembar evaluasi yang telah dibuat.

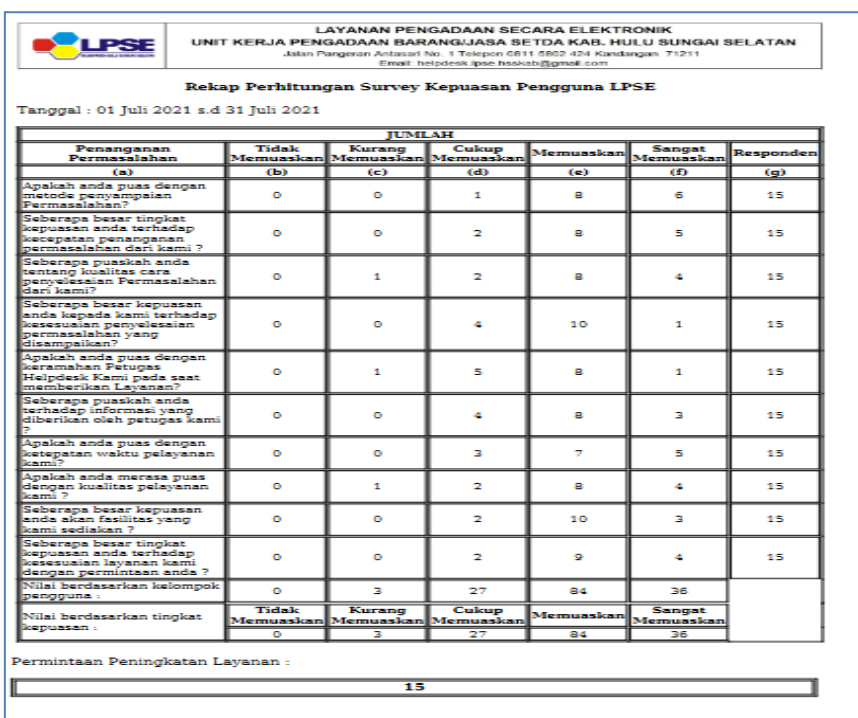

Gambar 50 Tampilan Rekap Survei Kepuasan Penggunaan LPSE

5. Tampilan Daftar Permintaan Layanan

daftar permintaan layanan yaitu daftar yang dapat mengelompokkan permintaan layanan sesuai dengan permintaan.

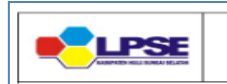

LAYANAN PENGADAAN SECARA ELEKTRONIK<br>UNIT KERJA PENGADAAN BARANG/JASA SETDA KAB. HULU SUNGAI SELATAN

Jalan Pangeran Antasari No. 1 Telepon 0811 5802 424 Kandangan 71211<br>Jalan Pangeran Antasari No. 1 Telepon 0811 5802 424 Kandangan 71211

Tanggal: 01 Juli 2021 s.d 31 Juli 2021

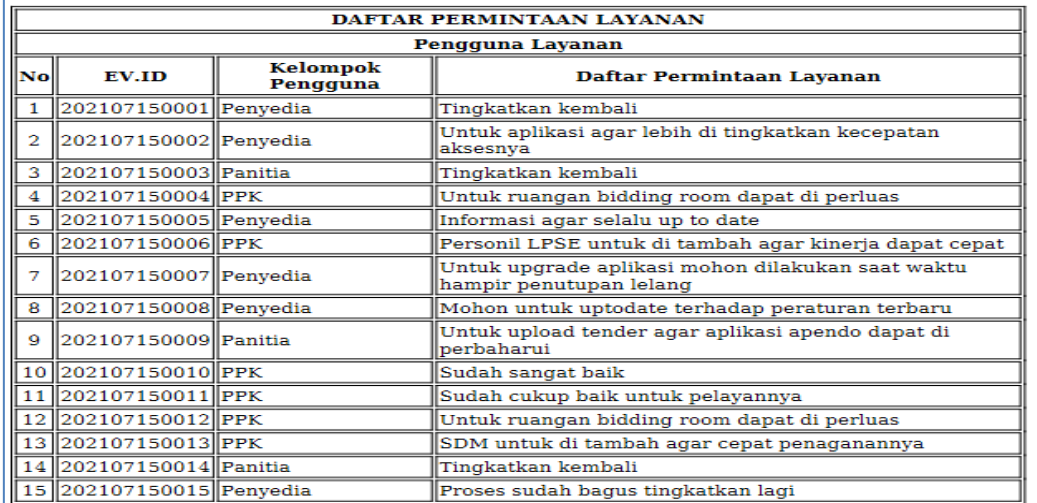

#### Gambar 51 Daftar Permintaan Layanan

6. Tampilan Lembar Evaluasi Pengguna Layanan *Helpdesk*

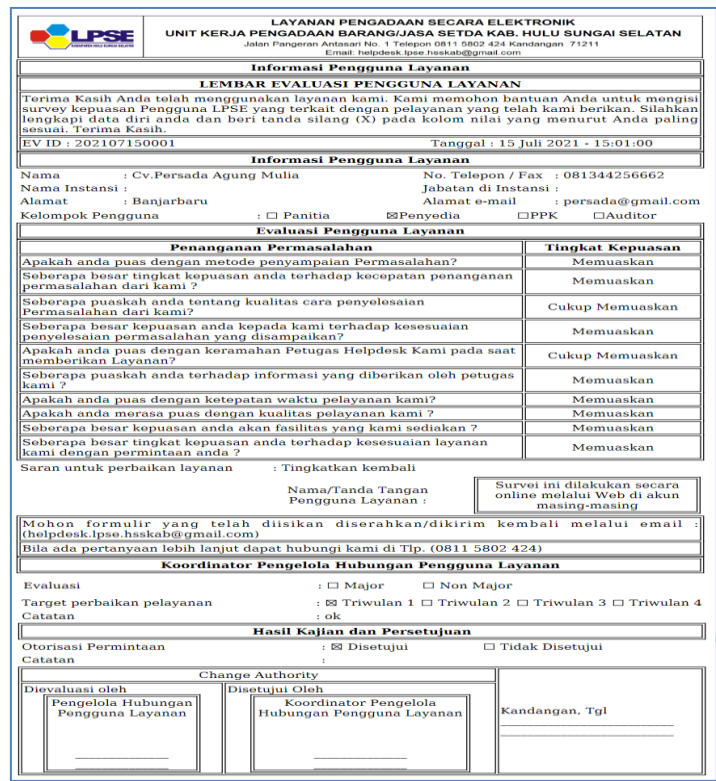

Gambar 52 Lembar Evaluasi pengguna Layanan *Helpdesk*

7. Tampilan Daftar Tindak Lanjut Hasil Evaluasi Daftar tindak lanjut hasil evaluasi yaitu daftar yang digunakan untuk melihat rincian tindak lanjut hasil evaluasi.

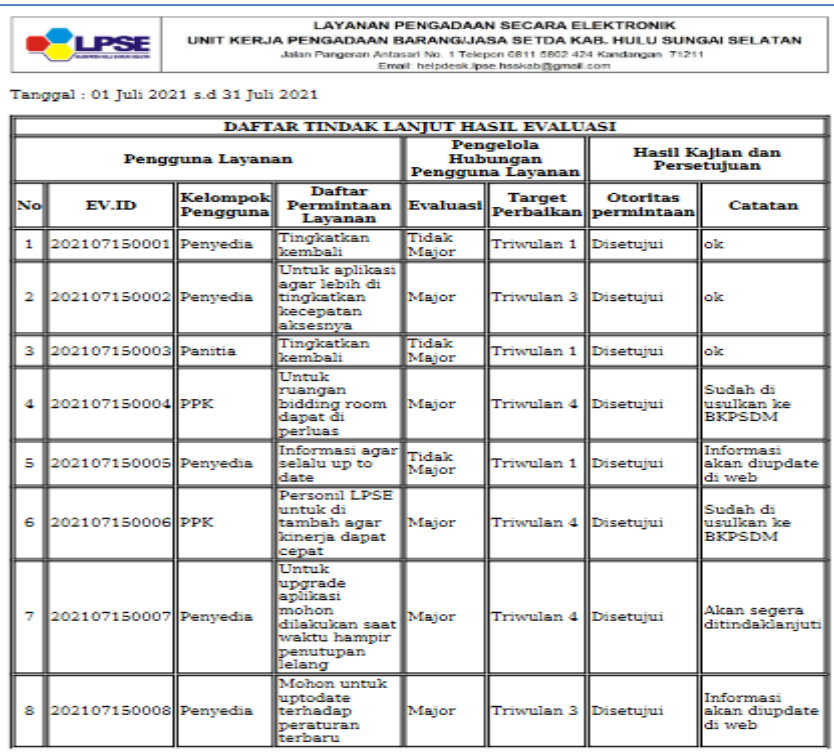

Gambar 53 Daftar Tindak Lanjut Hasil Evaluasi

8. Tampilan Tiket Pengaduan User

tiket pengaduan user yaitu lembar yang bisa dicetak oleh user pengguna layanan jika diperlukan.

| <b>LAYANAN PENGADAAN SECARA ELEKTRONIK</b><br>UNIT KERJA PENGADAAN BARANG/JASA SETDA KAB. HULU SUNGAI SELATAN<br>Jalan Pangeran Antasari No. 1 Telepon 0811 5802 424 Kandangan 71211<br>Email: helpdesk.lpse.hsskab@gmail.com |                                                   |  |  |  |  |  |  |
|----------------------------------------------------------------------------------------------------|---------------------------------------------------|--|--|--|--|--|--|
|                                                                                                    | <b>TIKET PENGADUAN</b>                            |  |  |  |  |  |  |
|                                                                                                    | <b>DETAIL TIKET</b>                               |  |  |  |  |  |  |
| Nomor Tiket                                                                                                    | : 202107300001                                    |  |  |  |  |  |  |
| Iudul Tiket                                                                                                    | :  Gagal Masuk kedalam sistem                     |  |  |  |  |  |  |
| <b>Tanggal Tiket</b>                                                                                                    | ::  30 Juli 2021 - 21:05:17                       |  |  |  |  |  |  |
| Deskripsi Permasalahan                                                                                                    | Mohon bantuannya agar bisa masuk kedalam sistem!: |  |  |  |  |  |  |
| <b>Status Tiket</b>                                                                                                    | <b>Belum</b> diproses                             |  |  |  |  |  |  |
|                                                                                                    |                                                   |  |  |  |  |  |  |
|                                                                                                    | DETAIL PENGGUNA LAYANAN                           |  |  |  |  |  |  |
| Kategori Penerima Layanan                                                                                                    | :  Panitia                                        |  |  |  |  |  |  |
| Nama                                                                                                    | Roni Aflaha                                       |  |  |  |  |  |  |
| lInstansi                                                                                                    | Dinas Pendidikan                                  |  |  |  |  |  |  |
| Alamat Email                                                                                                    | : roniaf@gmail.com                                |  |  |  |  |  |  |

Gambar 54 Tiket Pengaduan User

# **Pengujian**

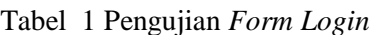

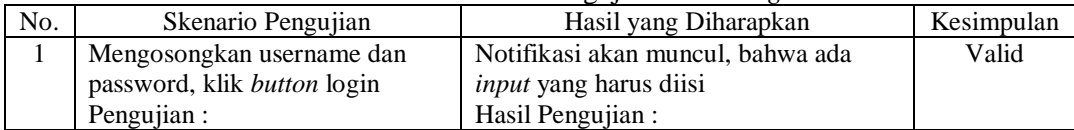

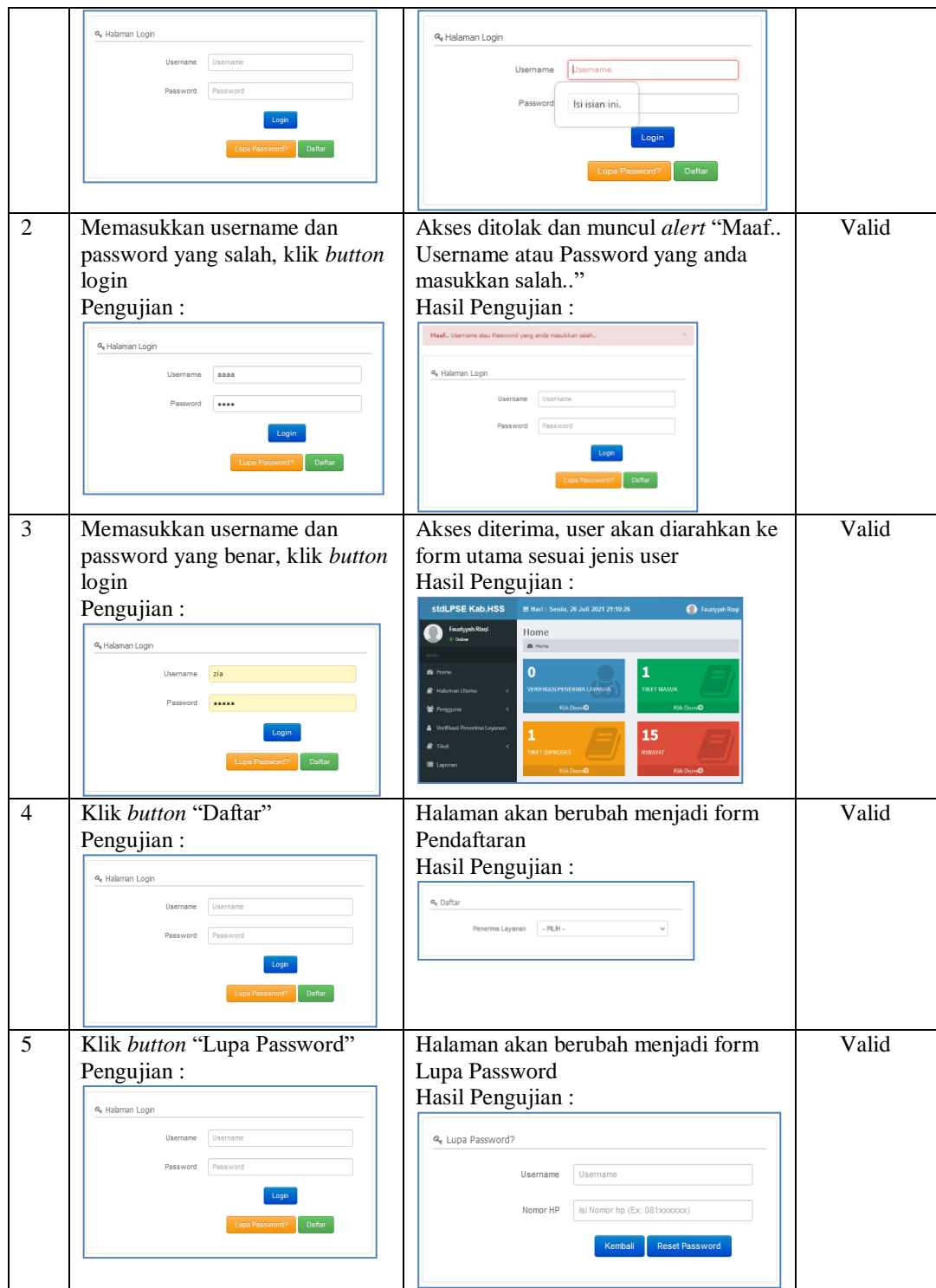

#### Tabel 2 Pengujian *Form* Pendaftaran

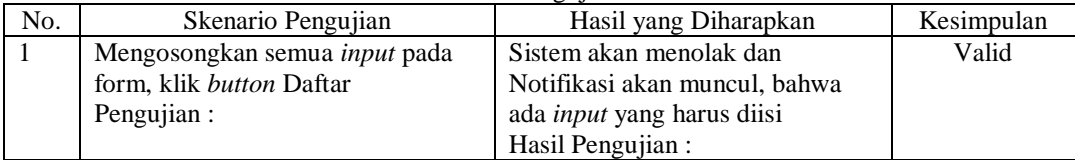

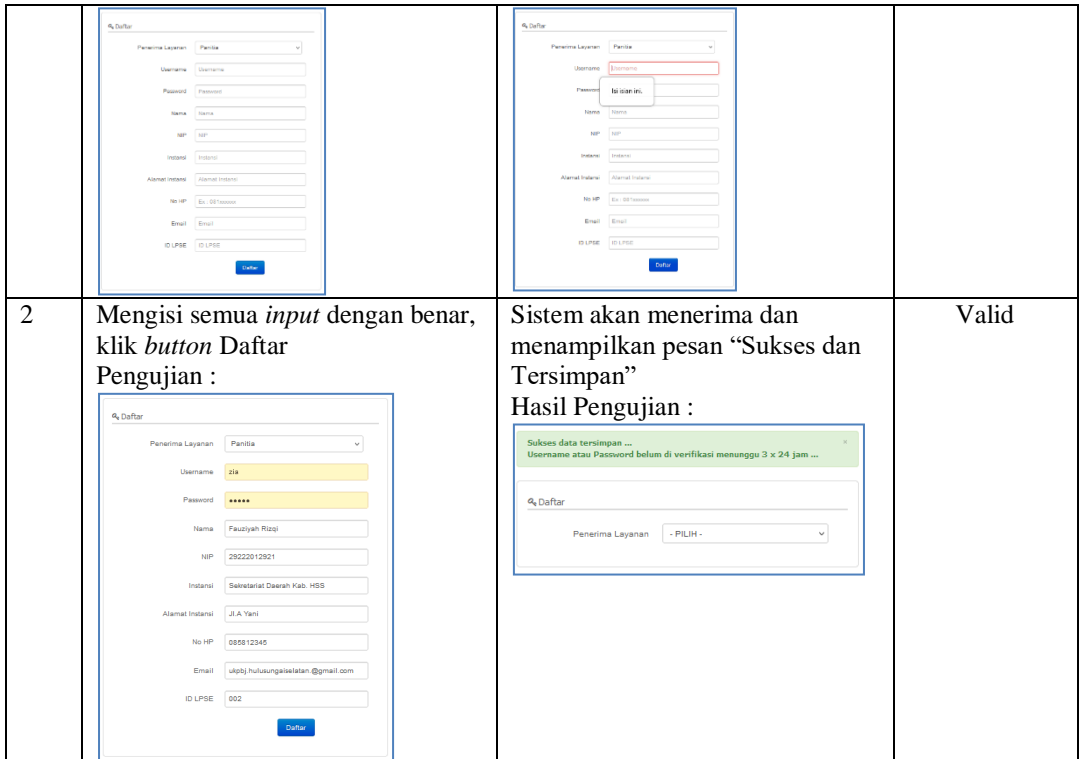

#### Tabel 3 Pengujian *Form* Berita

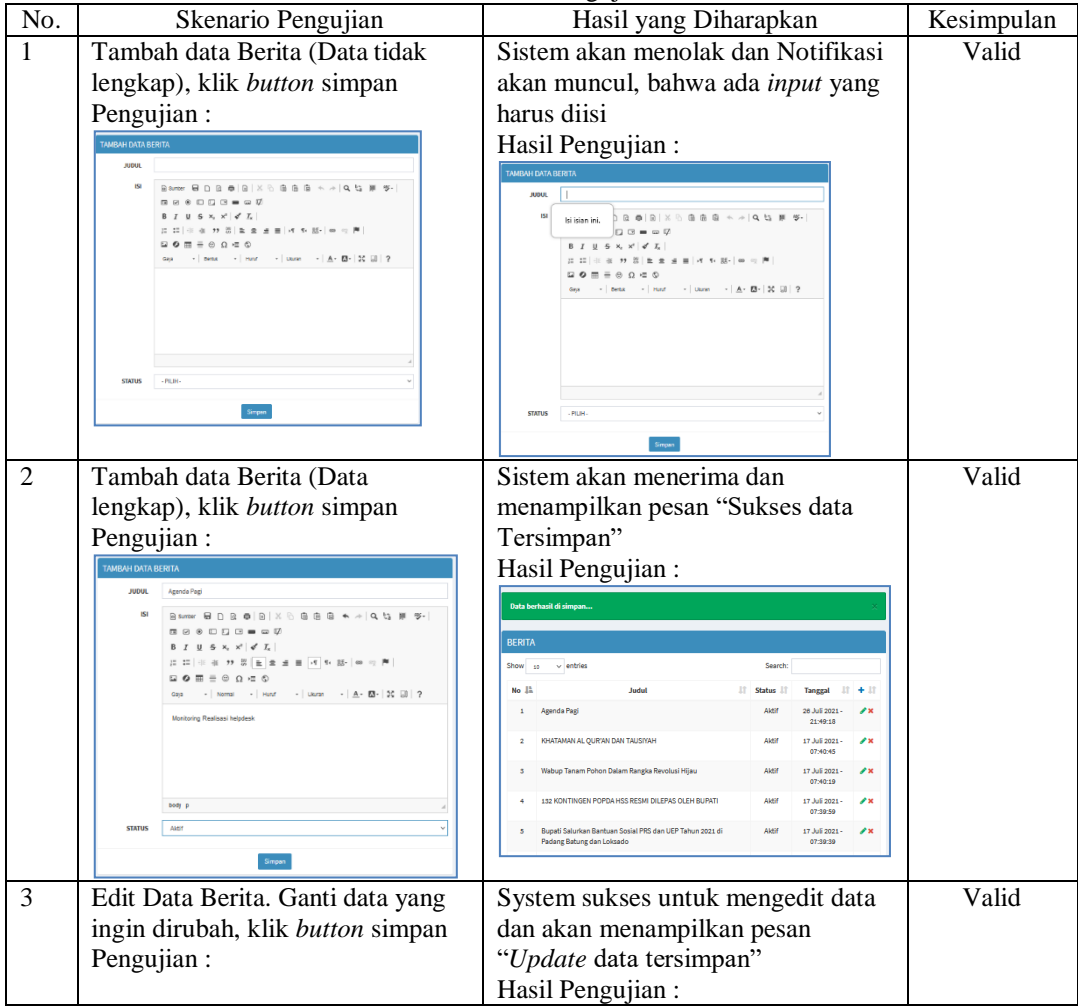

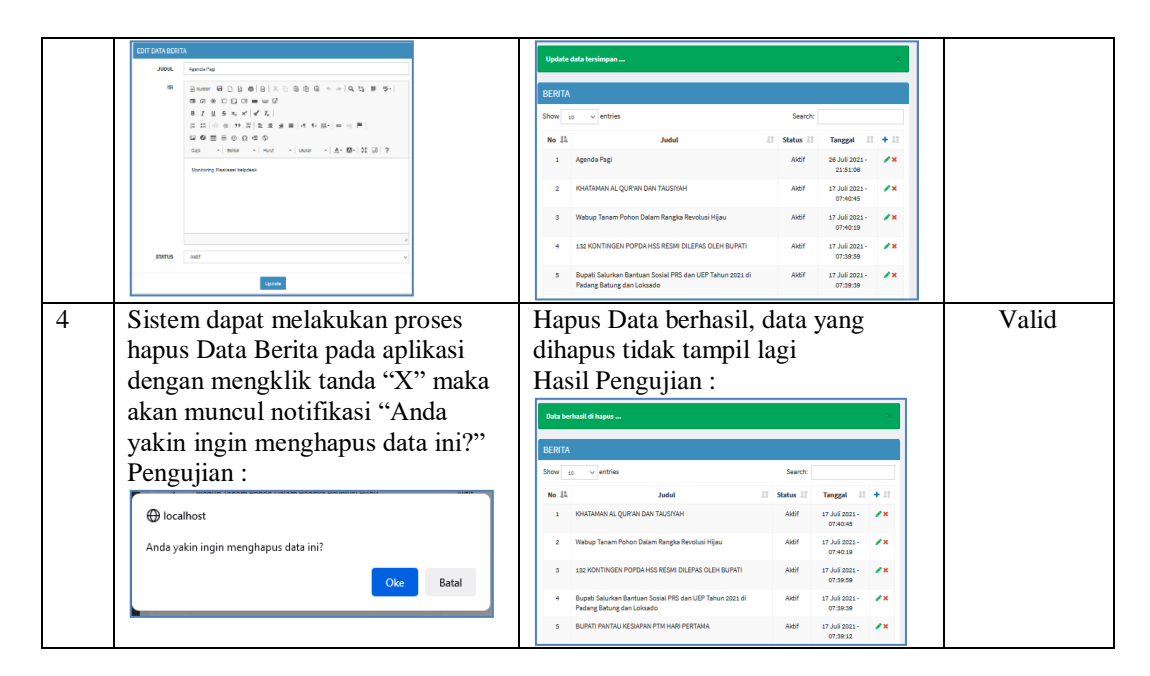

#### Tabel 4 Pengujian *Form* Struktur Organisasi

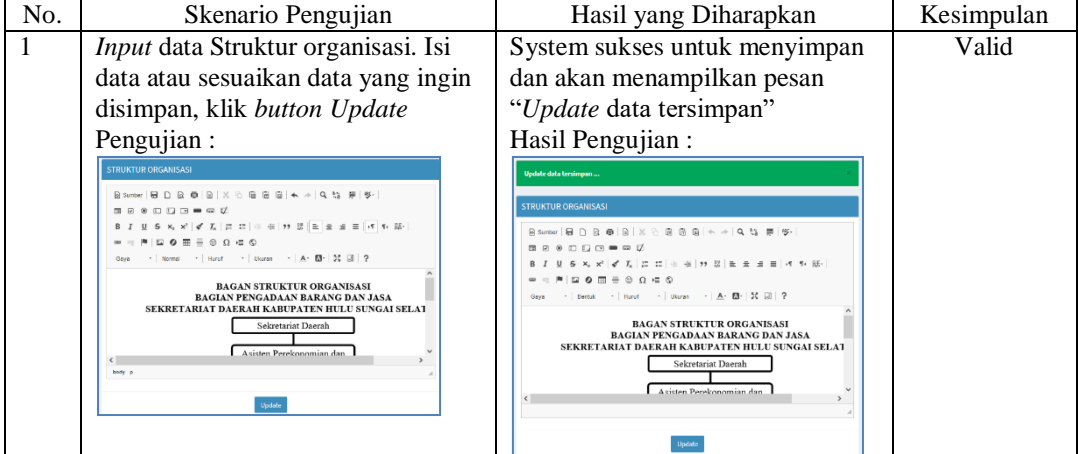

#### Tabel 5 Pengujian *Form* Tugas & Fungsi

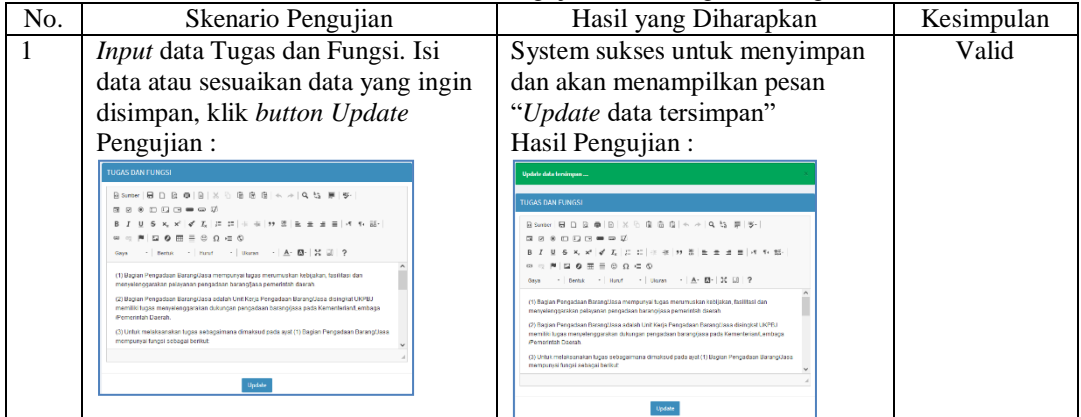

#### Tabel 6 Pengujian *Form* Dasar Hukum

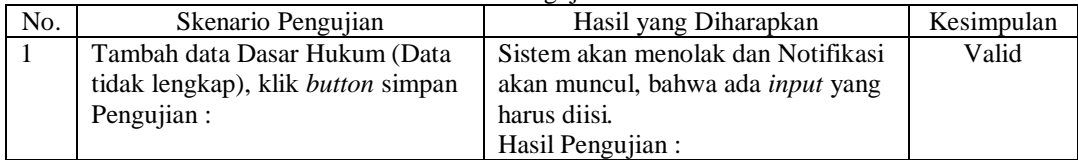

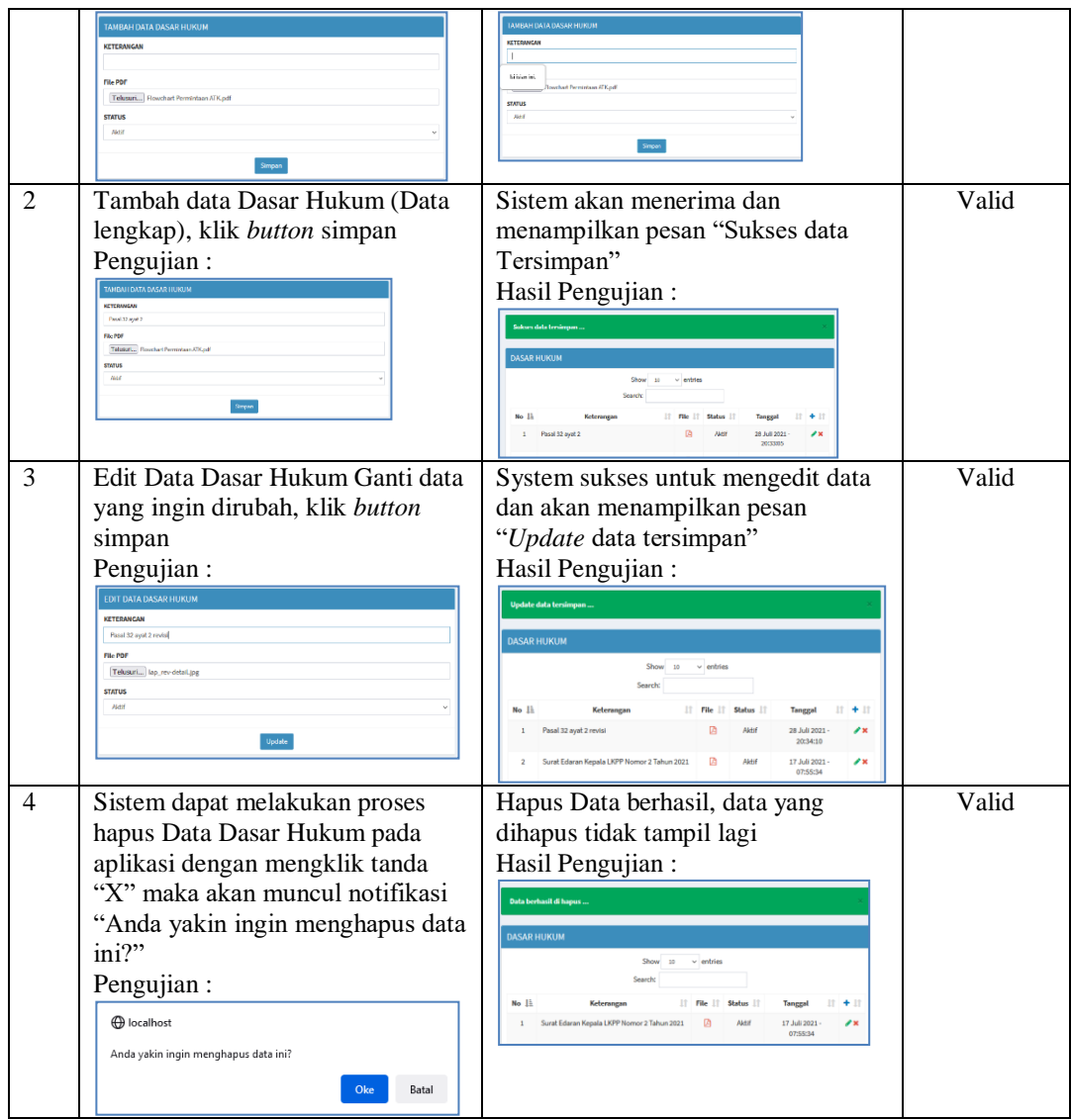

### Tabel 7 Pengujian *Form* FAQ

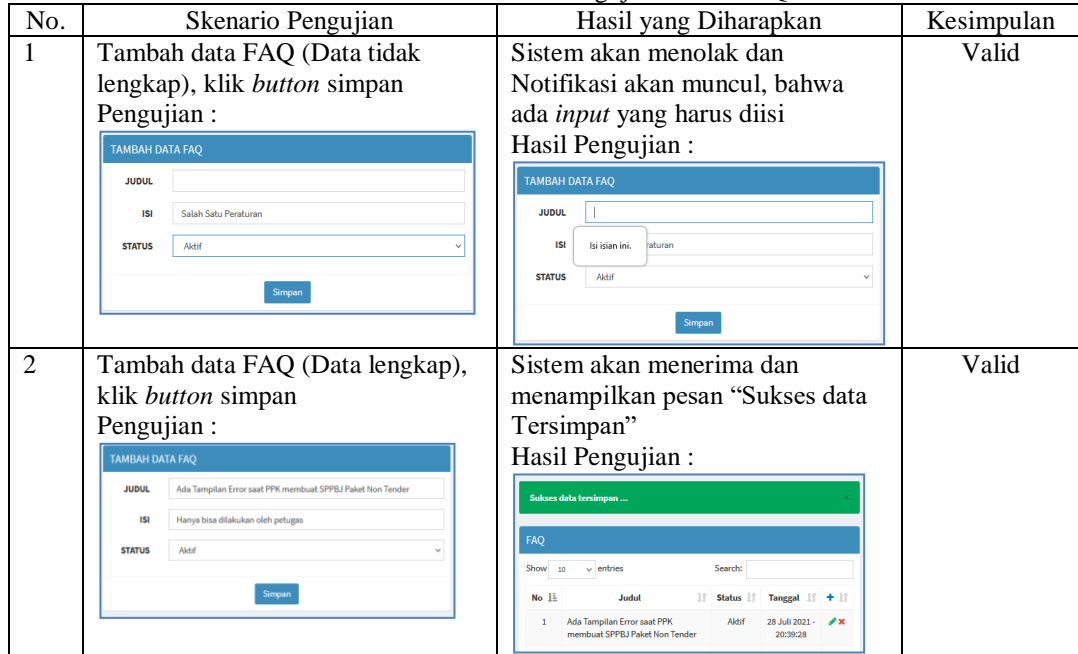

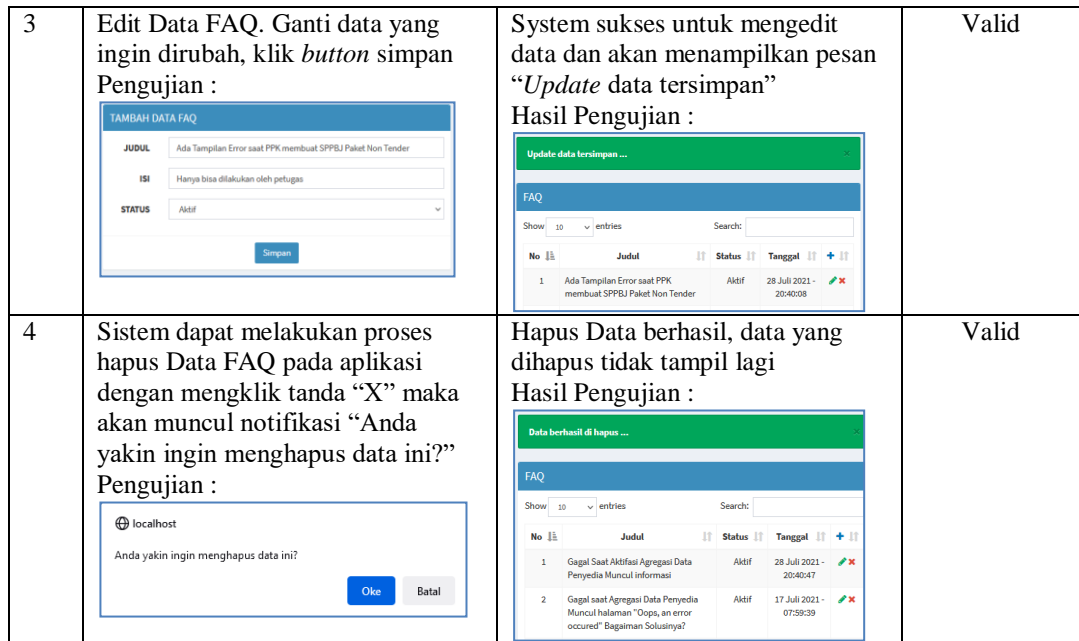

#### Tabel 8 Pengujian *Form* SOP

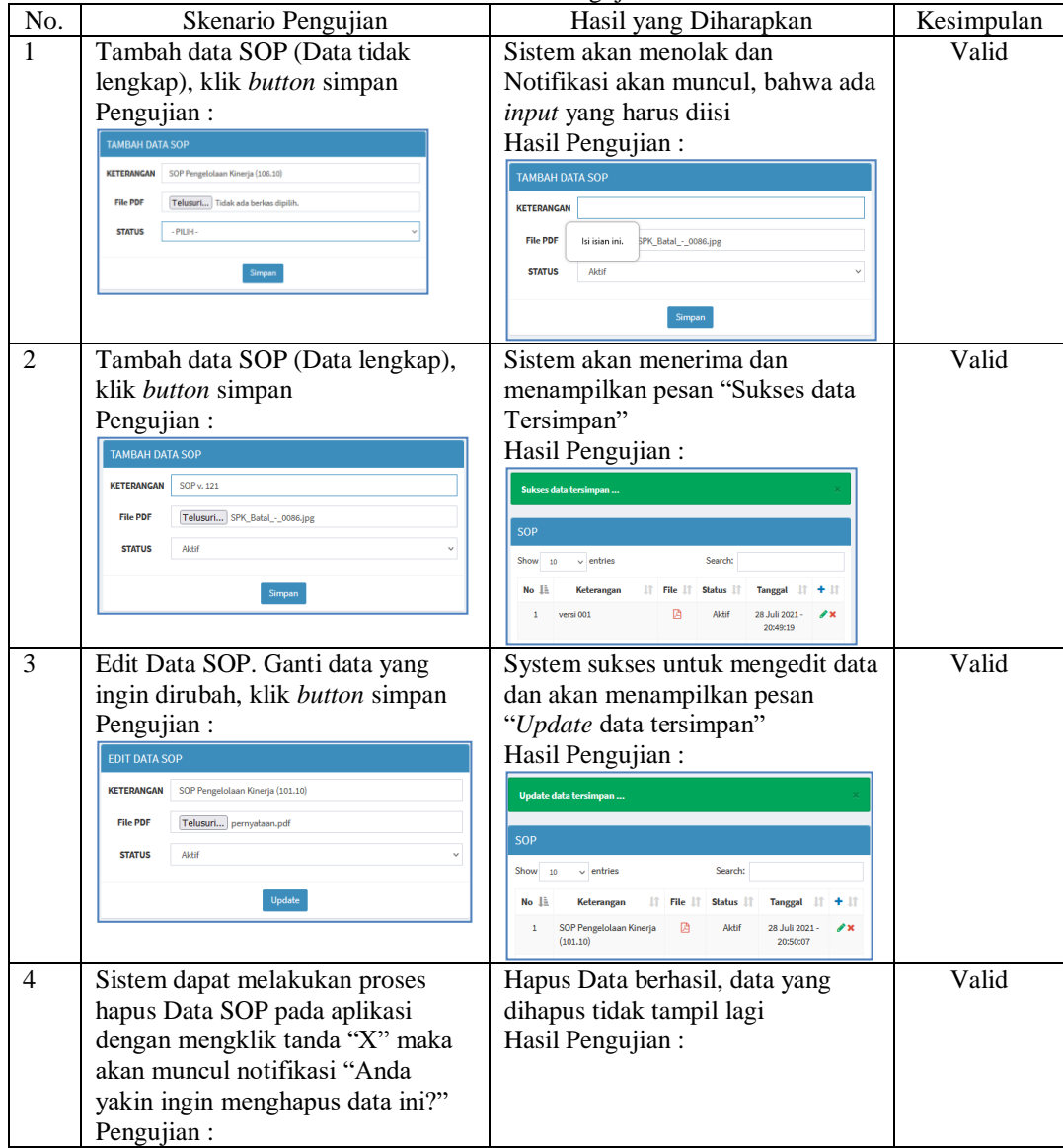

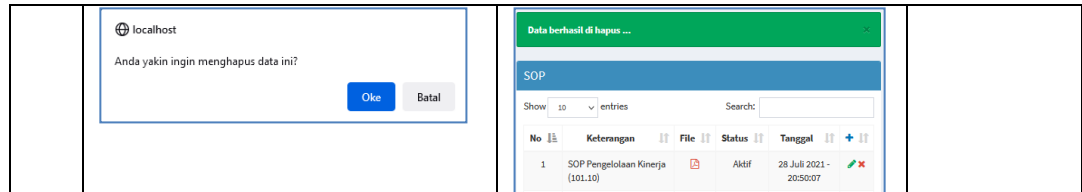

# Tabel 9 Pengujian *Form* Layanan

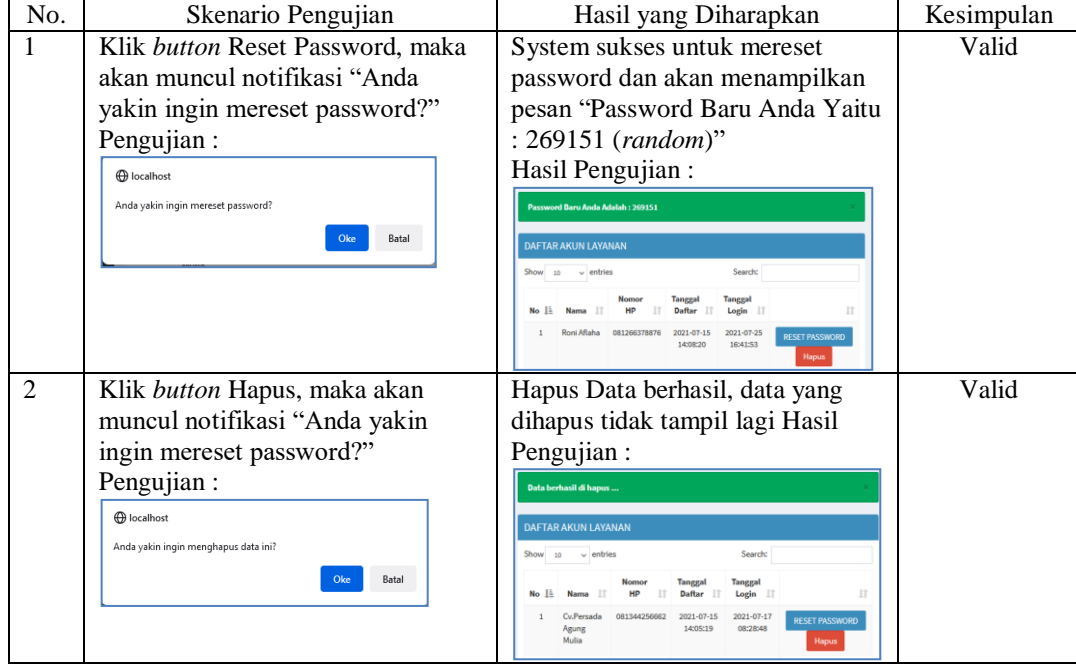

### Tabel 10 Pengujian *Form* Pimpinan

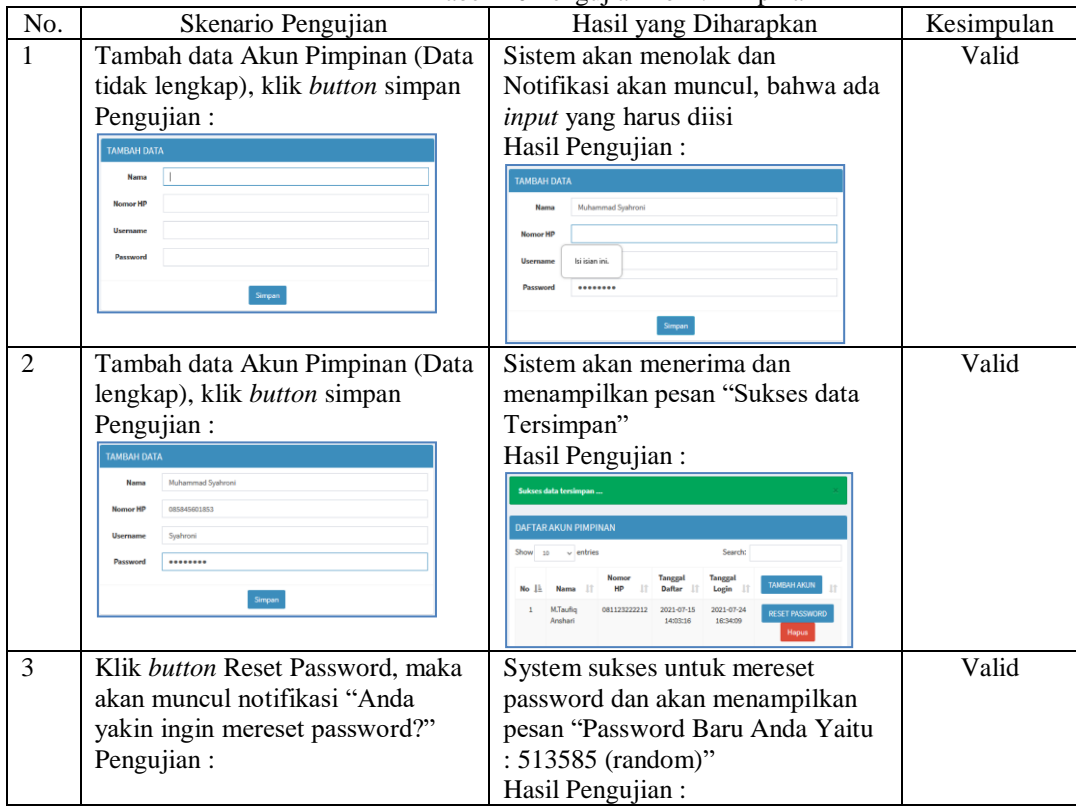

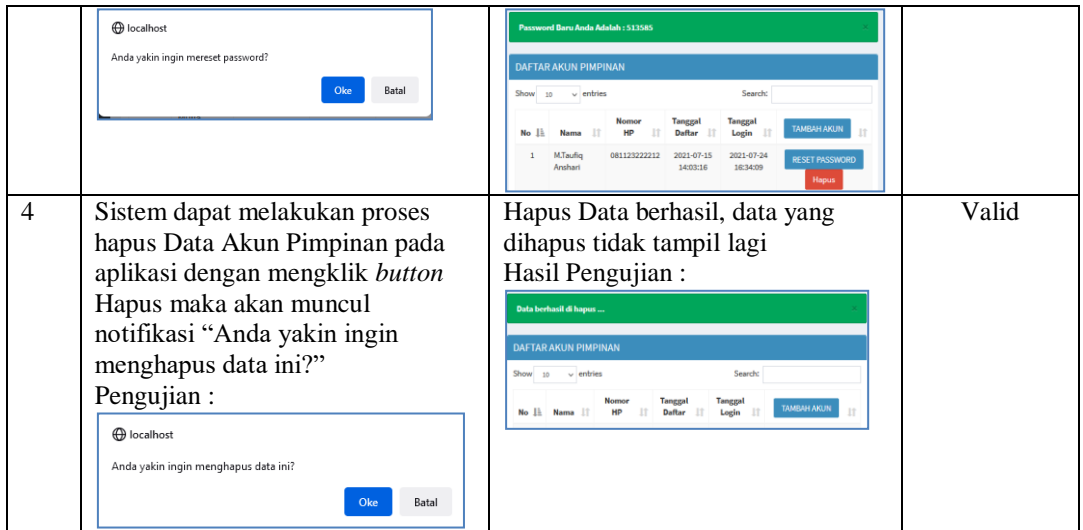

### Tabel 11 Pengujian *Form* Admin

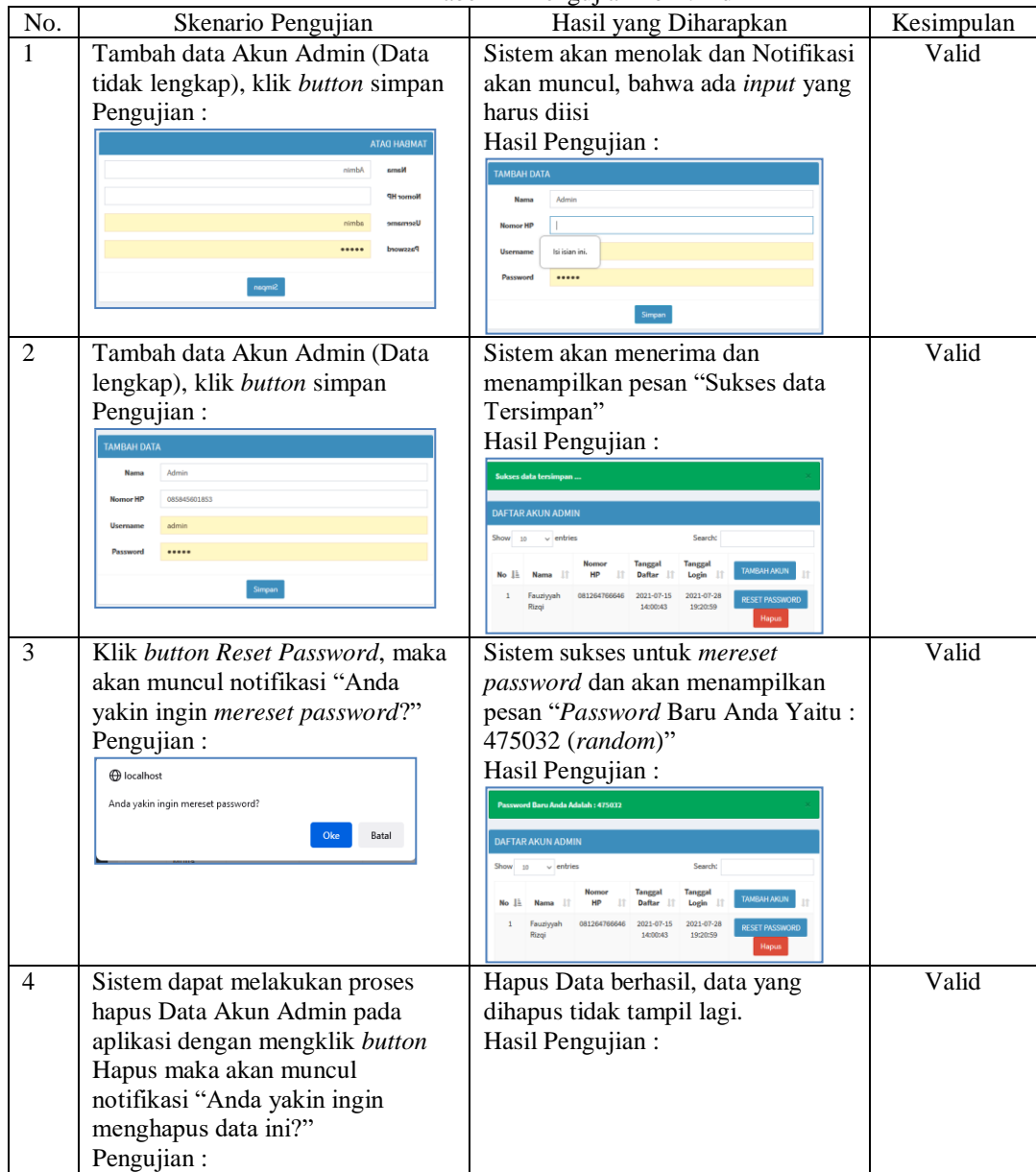

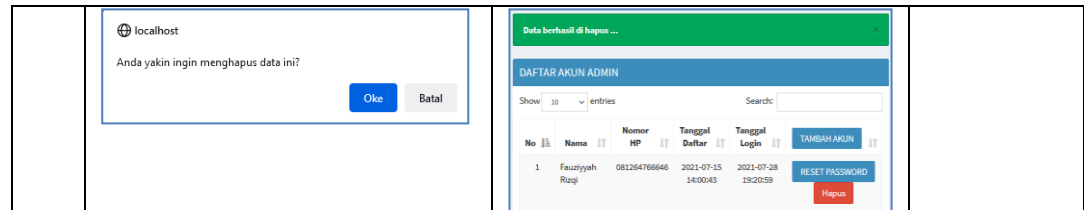

## Tabel 12 Pengujian *Form* Verifikasi Penerima Layanan

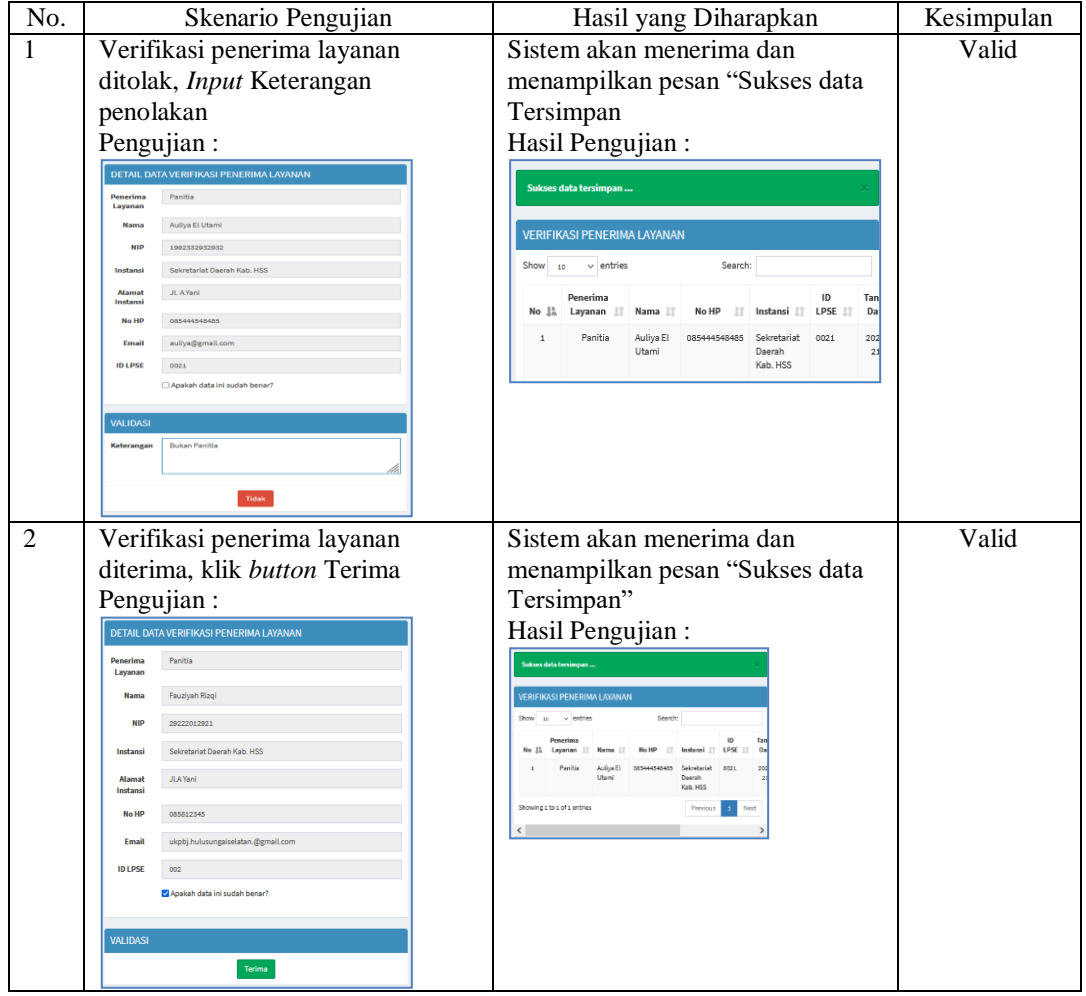

### Tabel 13 Pengujian *Form* Tiket

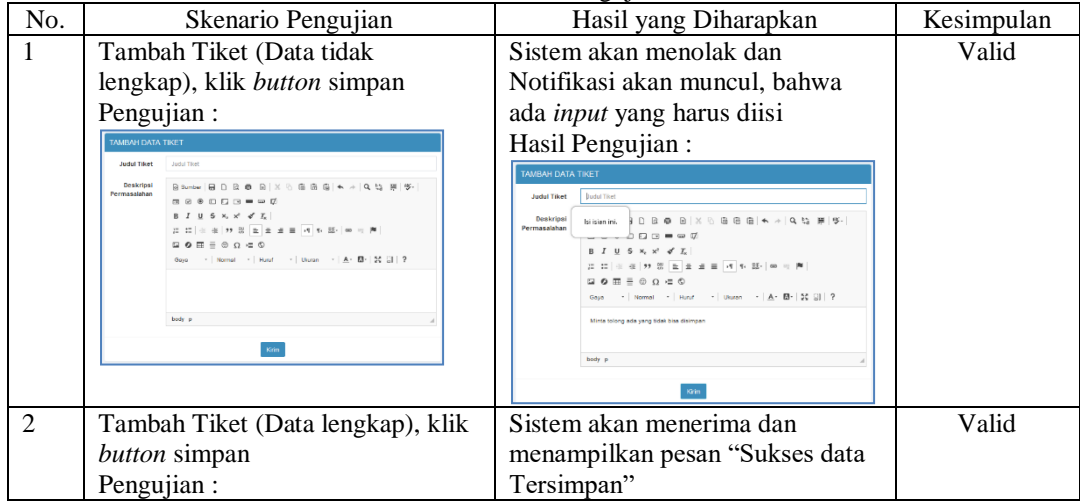

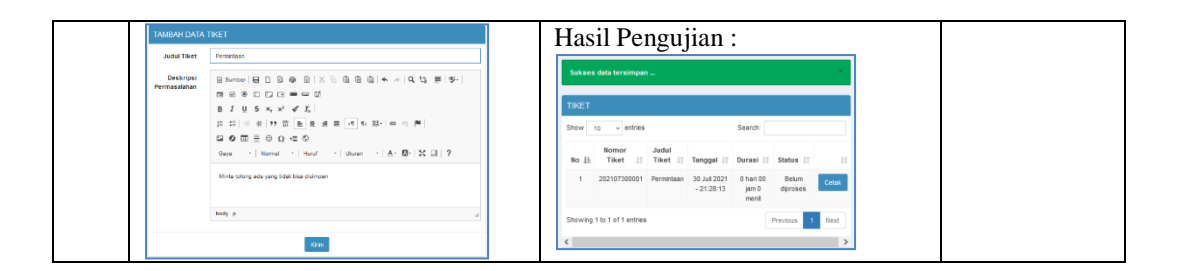

#### **PENUTUP**

Berlandaskan hasil dari penelitian dan pembahasan yang telah dikemukakan, dapat ditarik kesimpulan yaitu :

- 1. Sistem yang dibuat dapat memberikan kemudahan penyampaian informasi terbaru, mempermudah pencatatan permintaan layanan beserta laporan tindak lanjut dan evaluasi perbulan, serta survei beserta laporan tindak lanjut dan evaluasi kepuasan pengguna.*.*
- 2. Dapat merubah kinerja sistem yang dulunya lambat dan tidak efisien menjadi lebih cepat, efektif dan meminimalisir kesalahan.

#### **REFERENSI**

Abdulloh, R. (2015). *Web Programing is Easy.* jakarta : PT Elex Media Komputindo.

- Adani, M. R. (2020, Desember 16). *Sekawan Media*. Diambil kembali dari Pengenalan Apa Itu Website Beserta Fungsi, Manfaat dan Cara Membuatnya: https://www.sekawanmedia.co.id/pengertian-website/
- Antara News Biro Kalsel. (2020, desember 19). *HSS masuk 10 besar kabupaten terinovatif di ajang IGA 2020*. Dipetik Maret 2021, 11, dari Antara Kalsel: https://kalsel.antaranews.com/berita/221600/hss-masuk-10-besar-kabupaten-terinovatif-diajang-iga-2020
- Badan Kepegawaian dan Pengembangan Sumber Daya Manusia Kabupaten Hulu Sungai Selatan. (2020, 12 31). *Nominatif.* Dipetik Maret 19, 2021, dari Badan Kepegawaian dan Pengembangan Sumber Daya Manusia: https://bkpsdm.hulusungaiselatankab.go.id/buku-1 nominatif-semester-i-2020/
- Badan Pengembangan dan Pembinaan Bahasa. (2016, Oktober 28). *KBBI Daring*. Dipetik 11 Maret, 2021, dari KBBI Daring: https://kbbi.kemdikbud.go.id/
- Beon Intermedia. (2019, Nopember 14). *Pengertian PHP : Fungsi, Syntax, dan Alasan Menggunakan PHP*. Diambil kembali dari Jagoan Hosting: https://www.jagoanhosting.com/blog/pengertianphp/
- EMS, T. (2014). *Teori Dan Paktik PHP-MySQL Untuk Pemula.* Jakarta: PT Elex Media Komputindo.
- Hidayatullah, P. (2017). *Pemograman Web.* Bandung: Penerbit Informatika.
- Kadir. (2021, 8 4). *1*. Diambil kembali dari Pengertian Sistem Informasi: http://eprints.polsri.ac.id/3564/3/BAB%20II.pdf
- Kendall, K. d. (2003). Analisis dan Perancangan Sistem, Alih Bahasa oleh Thamir Abdul Hafiedh Al-Hamdany. Dalam P. Prenhallindo, *Analisis dan Perancangan Sistem.*
- Lembaga Kebijakan Pengadaan Barang/Jasa Pemerintah Republik Indonesia. (2018). *Peraturan Lembaga Kebijakan Pengadaan Barang/Jasa Pemerintah Republik Indonesia No. 14 Tahun 2018.* Jakarta: Republik Indonesia.
- Lembaga Kebijakan Pengadaan Pemerintah (LKPP). (2015). *Peraturan Kepala Lembaga Kebijakan Pengadaan Pemerintah (LKPP) No. 9 Tahun 2015 tentang Peningkatan Layanan Pengadaan Secara Elektronik bahwa Peningkatan layanan.* Jakarta: Lembaga Kebijakan Pengadaan Pemerintah (LKPP).
- LKPP RI. (2014). *Portal e-Proc.* Dipetik Maret 18, 2021, dari Portal e-Proc: https://eproc.lkpp.go.id/unduh/download/391/materi-bimtek-standarisasi-2021
- Nugroho, A. (2019, September 19). *Pengertian XAMPP Lengkap dengan Fungsi dan Cara Instalasi*. Diambil kembali dari QWords: https://qwords.com/blog/pengertian-xampp/
- Nurmalasari, A. A. (2019). RANCANG BANGUN SISTEM INFORMASI AKUNTANSI LAPORAN LABA RUGI BERBASIS WEB PADA PT. UNITED TRACTORS PONTIANAK. *Jurnal Sains dan Manajemen*, 9.
- Pemerintah Kabupaten Hulu Sungai Selatan. (2020). *Peraturan Bupati Hulu Sungai Selatan No. 100 Tahun 2020 Tentang Kedudukan, Susunan Organisasi, Tugas dan Fungsi, Serta Tata Kerja Sekretariat Daerah Kabupaten Hulu Sungai Selatan.* Kandangan: Pemerintah Kabupaten Hulu Sungai Selatan.

Sujatmiko, E. (2012). *Kamus Teknologi Informasi dan Komunikasi.* Surakarta: Aksana Sinergi Media.

Sutiyono, S. M. (2020). Membangun Sistem Informasi Pendaftaran Siswa Baru Berbasis Web Dengan Metode MDD (Model Driven Development) Di Raudhatul Athfal Nahjussalam. *Jurnal Sistem Informasi, J-SIKA Vol. 02 : 01*, 2